**User Guide | Guide de l'utilisateur | Guía del Usuario**

# **INSIGNIA**

Color Monitor | Moniteur couleur | Monitor a color **IS-CM100751**

Download from Www.Somanuals.com. All Manuals Search And Download.

blank.fm Page 1 Friday, March 25, 2005 2:46 PM 

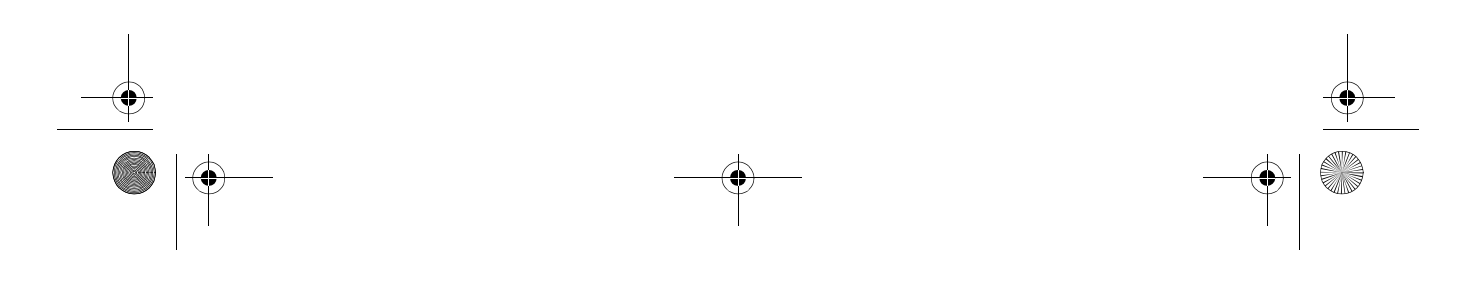

 $\begin{array}{c|c|c|c} \multicolumn{3}{c|}{\theta} & \multicolumn{3}{c|}{\theta} & \multicolumn{3}{c|}{\theta} & \multicolumn{3}{c|}{\theta} & \multicolumn{3}{c|}{\theta} & \multicolumn{3}{c|}{\theta} & \multicolumn{3}{c|}{\theta} & \multicolumn{3}{c|}{\theta} & \multicolumn{3}{c|}{\theta} & \multicolumn{3}{c|}{\theta} & \multicolumn{3}{c|}{\theta} & \multicolumn{3}{c|}{\theta} & \multicolumn{3}{c|}{\theta} & \multicolumn{3}{c|}{\theta} & \multicolumn{3}{c|}{\$ 

IS-CM100751\_combined.fm Page 1 Tuesday, April 12, 2005 10:14 AM

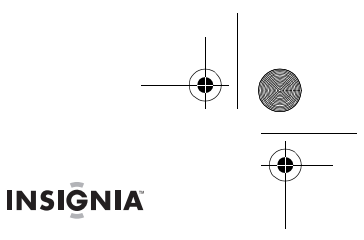

## **Welcome**

Congratulations on your purchase of a high quality Insignia product. Your IS-CM100751 represents the state of the art in CRT computer monitor design, and is designed for reliable and trouble-free performance.

## **Contents**

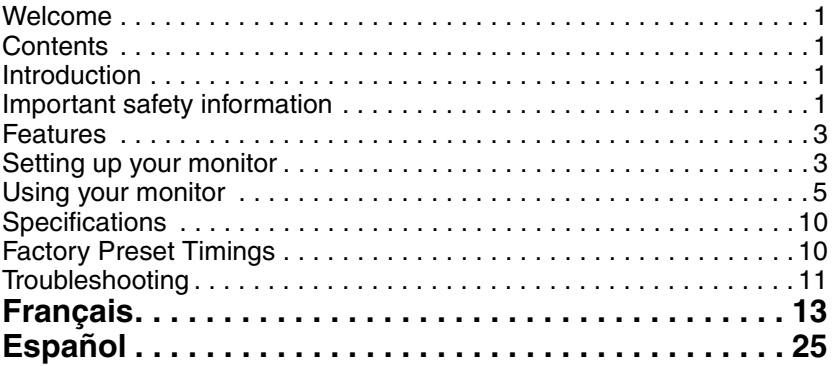

## **Introduction**

This manual explains how to correctly install, operate, and get the best performance from your monitor. Read this user guide carefully before installing your monitor, then keep it near your monitor for quick reference.

Verify that the box contains:

- Color monitor
- Power cord
- •User Guide
- Tilt/swivel stand

If any item is missing or damaged, contact Insignia at 877-467-4289. Keep the box and packing materials so that you may properly store or transport your monitor.

## **Important safety information**

- Read all of these instructions.
- Save these instructions for later use.<br>• Unplug this monitor from the nower c
- Unplug this monitor from the power outlet before cleaning. Use a damp cloth for cleaning. Do not use liquid cleaners or aerosol cleaners.
- To avoid hazards, use only attachments recommended by the monitor manufacturer.
- Do not use this monitor near water, such as near a bathtub or sink, or near a swimming pool.
- Do not place this monitor on an unstable cart, stand, or table. The monitor may fall, causing serious injury to a child or adult, and serious damage to the monitor.
- Slots and openings in the sides, back, and bottom are provided for ventilation, to ensure reliable operation of the monitor, and to protect it from overheating.

## **INSIGNIA**

These openings must not be blocked or covered. The openings should never be blocked by placing the monitor on a bed, sofa, rug, or other soft surface. This monitor should never be placed near or over a radiator or heat register.

This monitor should not be placed in a built-in installation, such as a bookcase, unless proper ventilation is provided.

- This monitor should be operated only from the type of power source indicated on the marking label. If you are not sure of the power supplied to your home, consult your monitor dealer or local power company.
- This monitor is equipped with a plug that has a third (grounding) pin. This plug will fit only into a three-prong power outlet. This is a safety feature. If you are unable to insert the plug into the outlet, contact your electrician to replace your obsolete outlet.
- Do not allow anything to rest on the power cord and do not place this monitor where the cord may be stepped on.
- Follow all warnings and instructions marked on the monitor.
- For added protection for this monitor during a lightning storm, or when it is left unattended and unused for long periods of time, unplug it from the wall outlet. This will prevent damage to the monitor or the computer due to lightning and power line surges.
- Do not overload wall outlets and extension cords, because overloading can cause a fire or electric shock.
- Never push objects of any kind into this monitor through slots in the case, as they may touch dangerous voltage points or short out parts that could result in a fire or electric shock. Never spill liquid of any kind on the monitor.
- Do not attempt to service this monitor yourself, because opening or removing covers may expose you to dangerous voltages or other hazards. Refer all servicing to qualified service technicians.
- Unplug this monitor from the wall outlet and refer servicing to qualified service technicians under the following conditions:
	- When the power cord or plug is damaged or frayed.
	- If liquid has been spilled into the monitor.
	- If the monitor has been exposed to rain or water.
	- If the monitor does not operate normally by following the operating instructions. Adjust only those controls that are covered by the operating instructions, because incorrect adjustment of other controls may result in damage and often requires extensive work by a qualified technician to restore normal operation.
	- If the monitor has been dropped or the case has been damaged.
	- When the monitor exhibits a distinct change in performance.
- When replacement parts are required, be sure the service technician has used replacement parts specified by the manufacturer that have the same characteristics as the original part. Unauthorized substitutions may result in fire, electric shock, or other hazards.
- Upon completion of any service or repairs to this monitor, ask the service technician to perform routine safety checks to determine that the monitor is safe to operate.

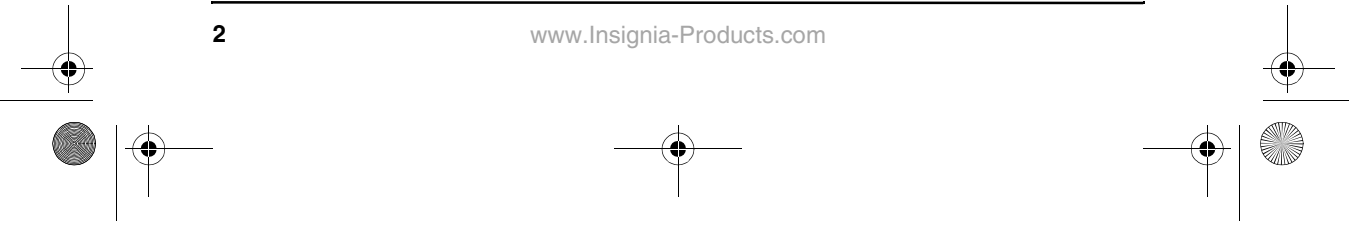

IS-CM100751\_combined.fm Page 3 Tuesday, April 12, 2005 10:14 AM

IS-CM100751 19-inch Color Monitor

## **INSIGNIA**

## **Features**

- The convenient and user-friendly on-screen display allows you to make easy and accurate adjustments of screen size and position, geometry, and screen color.
- Advanced color controls for fine-tuning the color to meet your own personal tastes or application requirements. Use the on-screen controls to adjust the color temperature or RGB gain value for the best possible screen color and intensity.
- Self-diagnosis to determine whether your monitor is functioning normally, not receiving a signal, or is not receiving a valid signal.
- Activate the higher refresh rates of the monitor to stabilize the screen and eliminate the annoying flicker that contributes to eye strain and headaches.
- The "borderless" full-screen display capability works under all graphic modes and provides a larger viewing area than conventional monitors, giving you a better picture with more workspace.
- Power Light lets you enjoy an ultra-bright screen for movies or other types of multimedia.
- Supports a safe working environment in strict compliance with the MPR II standard for low emissions.
- Complies with the VESA Display Data Channel (DDC) specification for Plug and Play compatibility. Advanced microcircuitry makes setup and configuration fast and effortless.

## **Setting up your monitor**

## **To install the tilt/swivel stand:**

- 1 Make sure that the power is turned off to the monitor.<br>2 Set the monitor face down with the underside facing
- 2 Set the monitor face down with the underside facing you. Be careful not to scratch the monitor screen.
- 3 Align the four hooks on the stand with the guide holes on the bottom of the monitor.

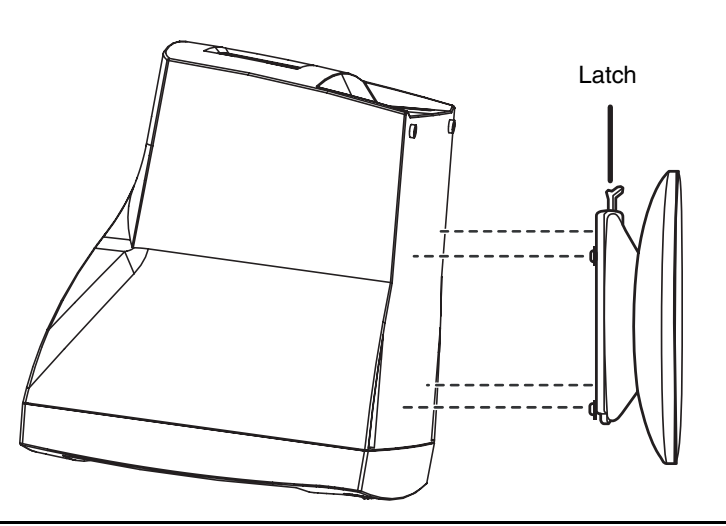

IS-CM100751\_combined.fm Page 4 Tuesday, April 12, 2005 10:14 AM

## **INSIGNIA**

IS-CM100751 19-inch Color Monitor

- 4 Insert the hooks into the guide holes.<br>5 Slide the tilt/swivel stand toward the fi
- Slide the tilt/swivel stand toward the front of the monitor until the latch snaps into place.
- 6 Turn the monitor and the stand upright.

## **To remove the tilt/swivel stand:**

- 1 Make sure that the power is turned off to the monitor.
- 2 Set the monitor face down with the underside facing you. Be careful not to scratch the monitor screen.
- 3 Press the latch, then pull the tilt/swivel stand toward the back of the monitor.
- 4 Pull the stand away from the monitor.

## **To connect the video cable and power cord:**

- 1 Turn off your computer and monitor.<br>2 Connect the VGA cable to your com
- 2 Connect the VGA cable to your computer's VGA port.
- 3 Tighten the VGA connector's thumbscrews to secure it to your computer.
- 4 Plug the power cord into the AC receptacle located on the back of your monitor.
- 5 Plug the other end of the power cord into an AC outlet.

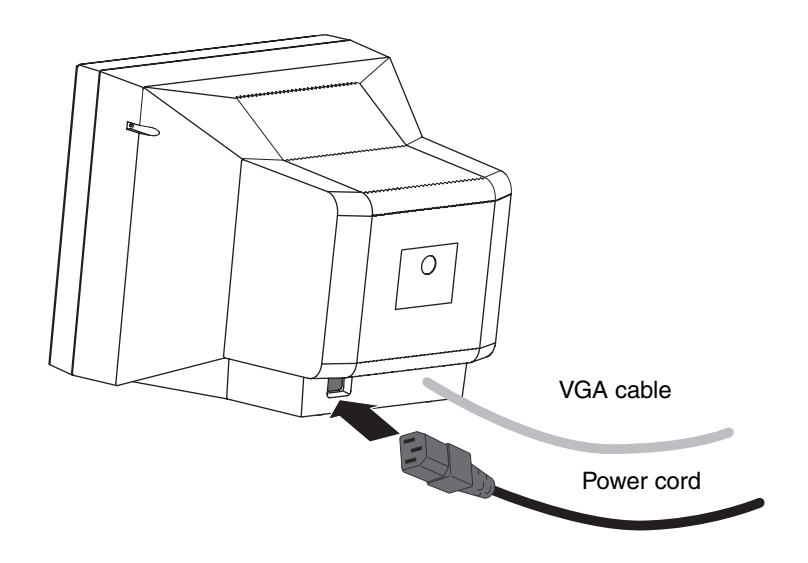

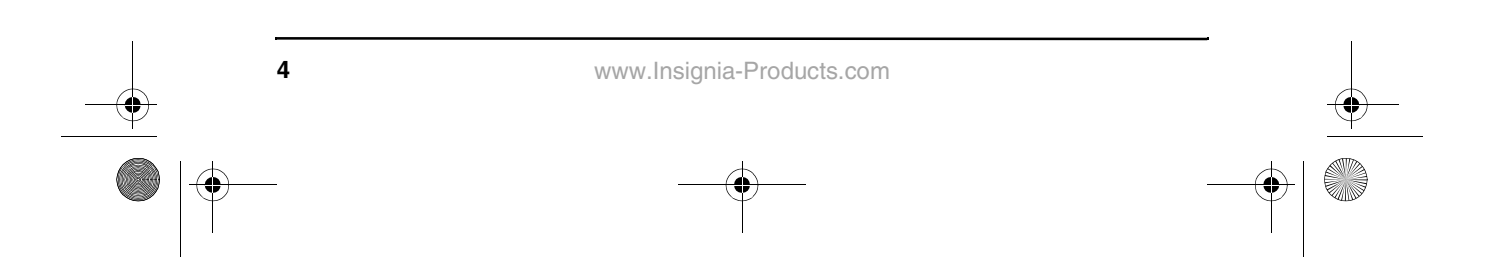

IS-CM100751\_combined.fm Page 5 Tuesday, April 12, 2005 10:14 AM

IS-CM100751 19-inch Color Monitor

40

**INSIGNIA** 

## **Using your monitor Using the control panel**

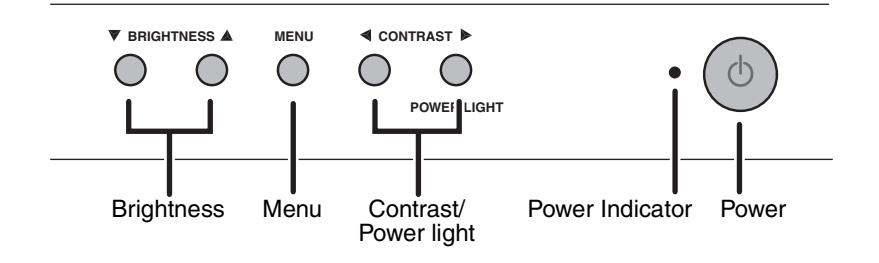

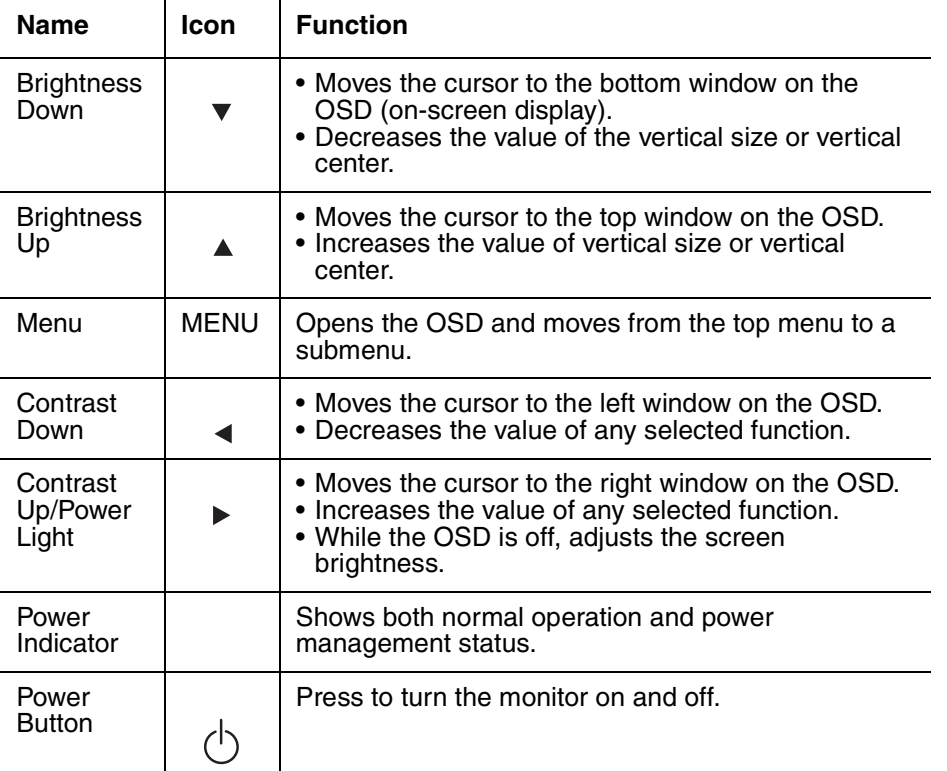

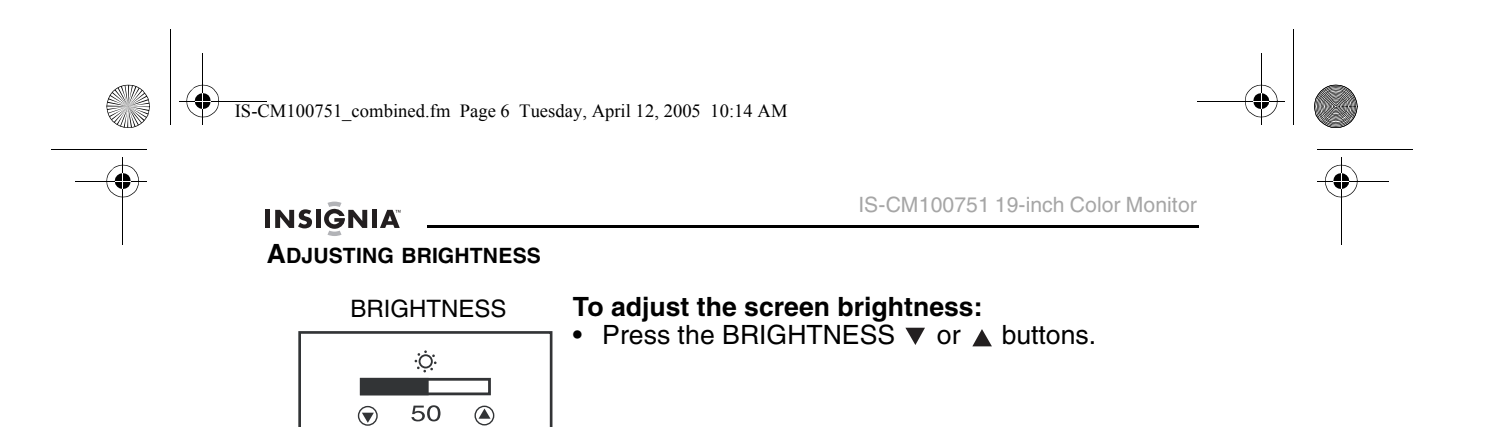

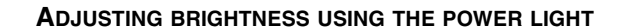

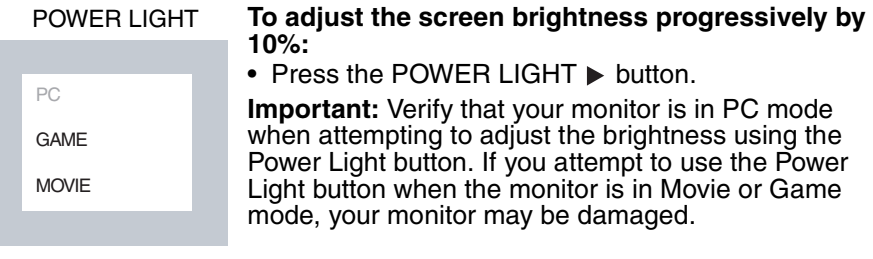

## **ADJUSTING THE CONTRAST**

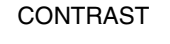

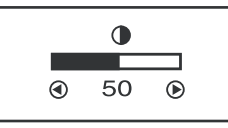

## **To adjust the screen contrast:**

• With the power light in **PC** mode, press the  $CONTRAST$   $\blacktriangleleft$  button.

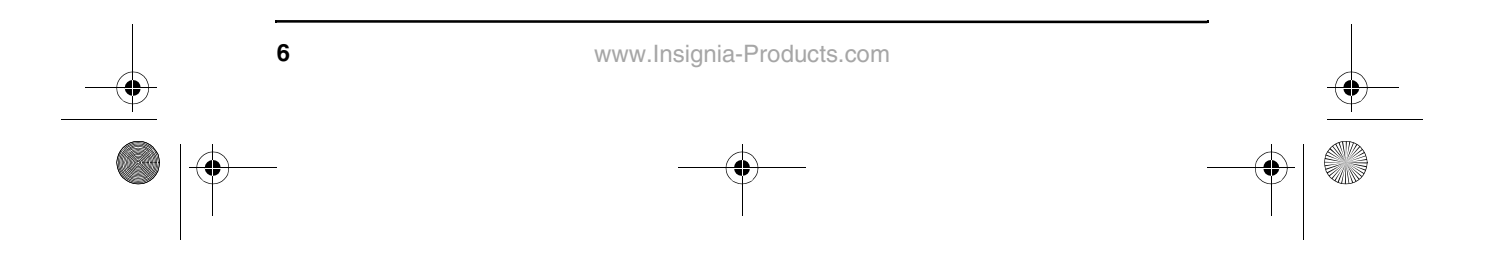

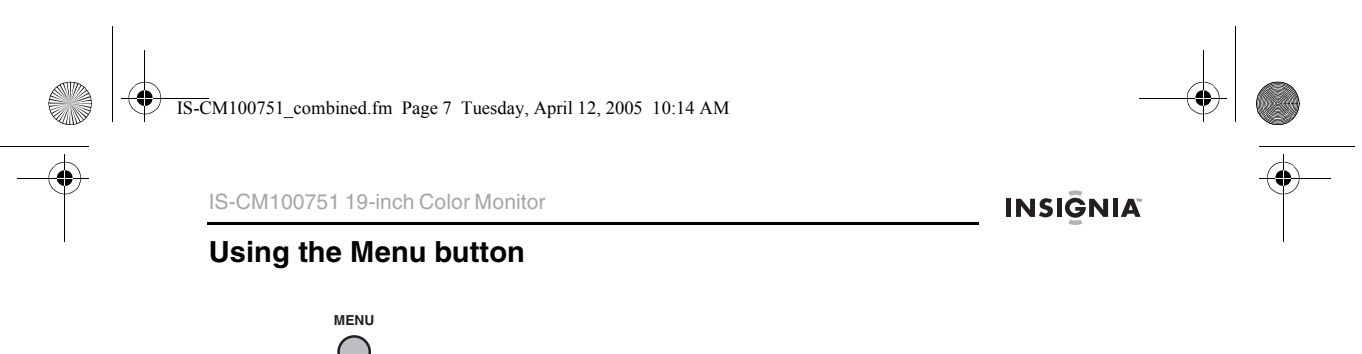

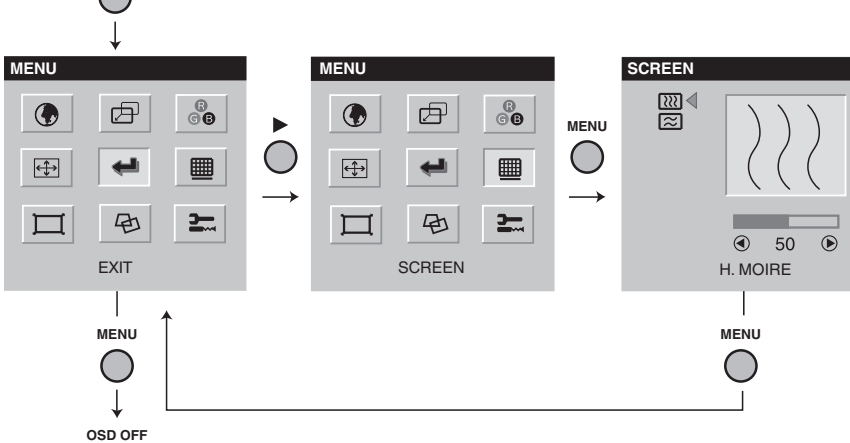

**To close the OSD and continue using your monitor:**

• Select **Exit**  $\leftarrow$  in the OSD.

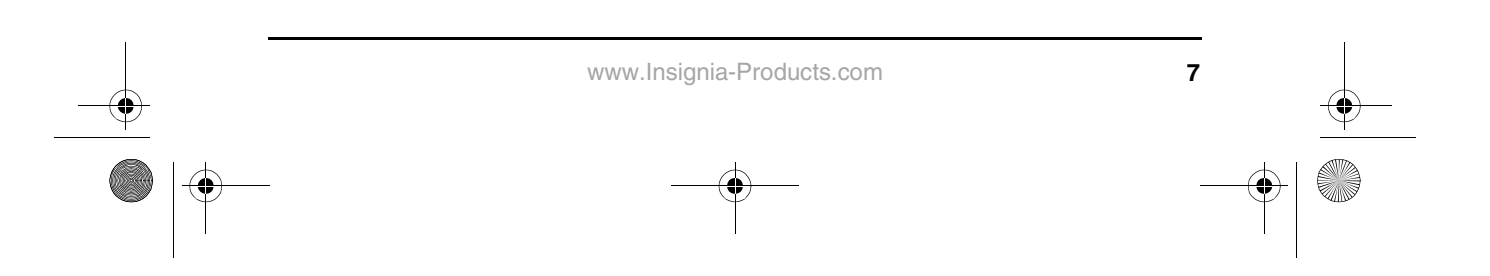

## IS-CM100751 19-inch Color Monitor

## **INSIGNIA Using the OSD**

**Canadia** 

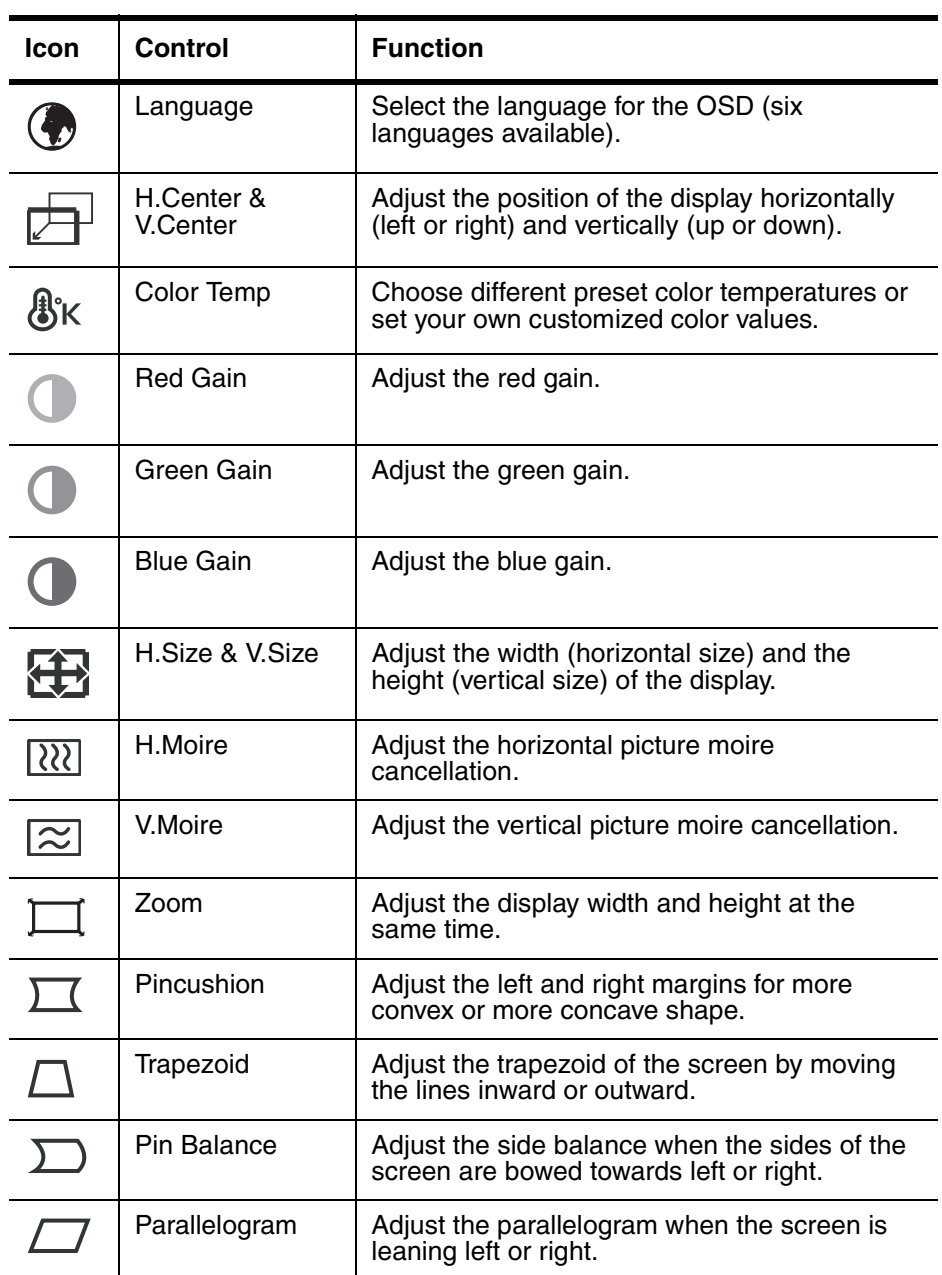

**8**

IS-CM100751\_combined.fm Page 9 Tuesday, April 12, 2005 10:14 AM

IS-CM100751 19-inch Color Monitor

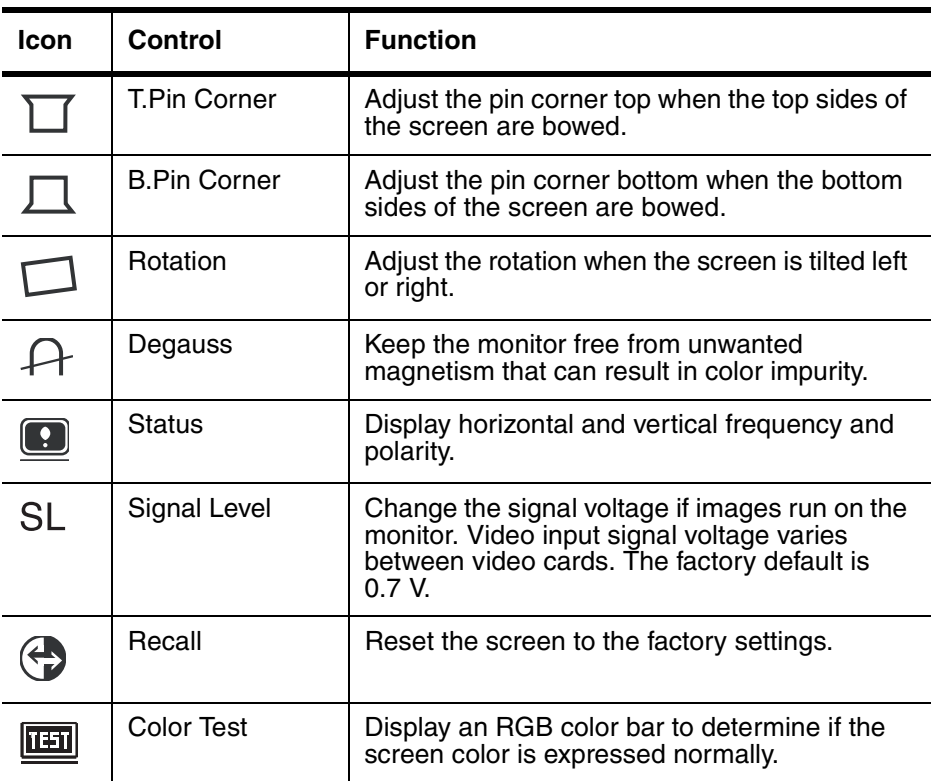

## **Using Self Diagnosis**

If the monitor does not display, press any key and the Self Diagnosis screen opens. Self Diagnosis checks the status of the monitor and determines whether there is a valid signal.

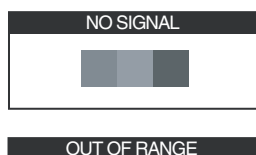

**HF: 30-95 KHz V: 50-160 Hz PC DISPLAY SETTINGS CORRECT?**

The No Signal screen opens when the VGA connector is not connected to a computer or when the monitor is in DPMS mode.

**INSIGNIA** 

The Out of Range screen opens when the applied frequency is under or over the normal frequency range. Normal range H: 30-95 KHz

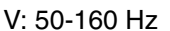

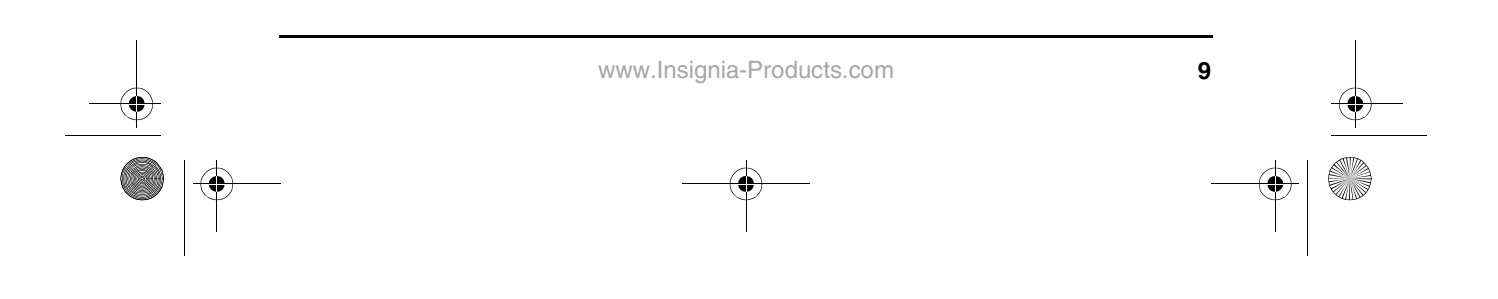

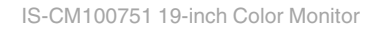

## **Specifications**

INSIGNIA .

These specifications can change without any prior notice.

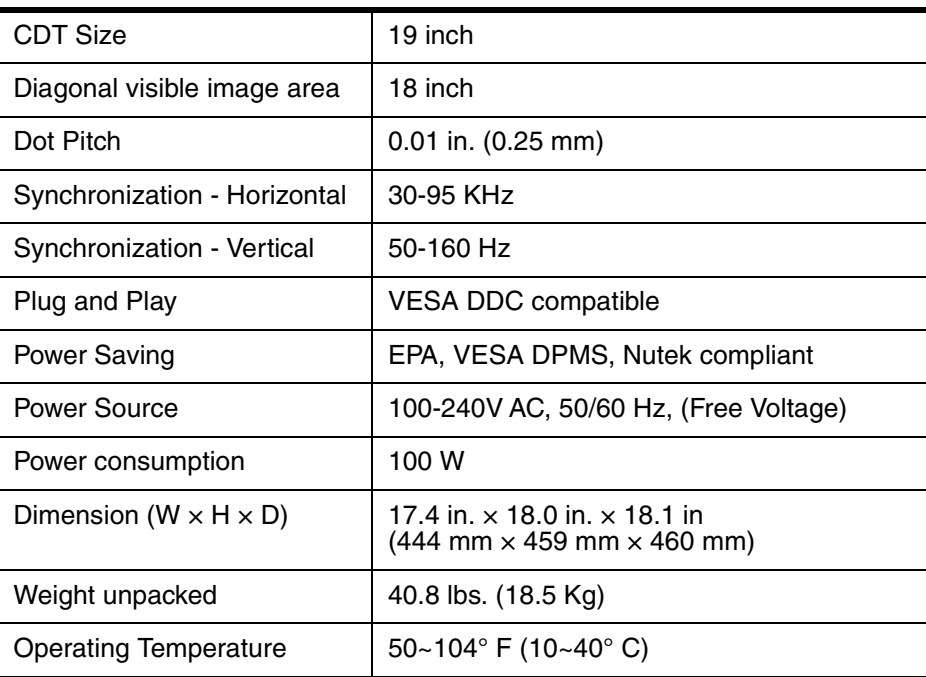

## **Factory Preset Timings**

**Note:** All modes are non-interlaced.

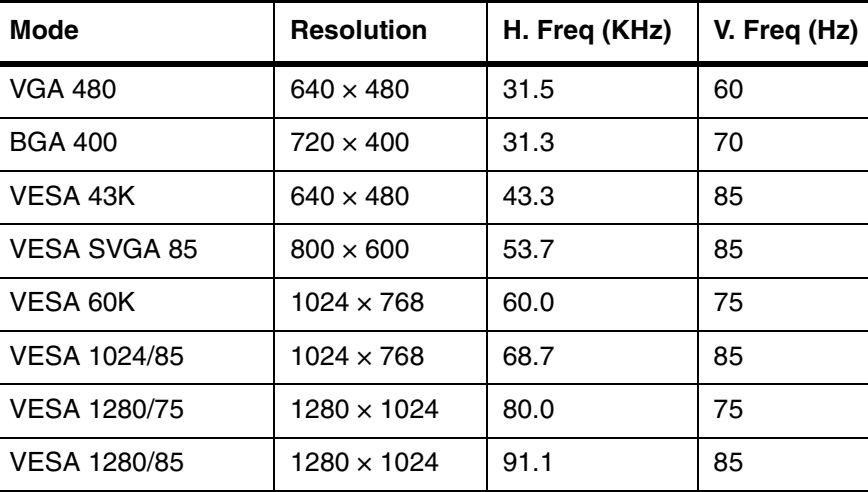

**INSIGNIA** 

## IS-CM100751 19-inch Color Monitor

## **Troubleshooting**

**September 1999** 

 $\overline{\bigoplus}$ 

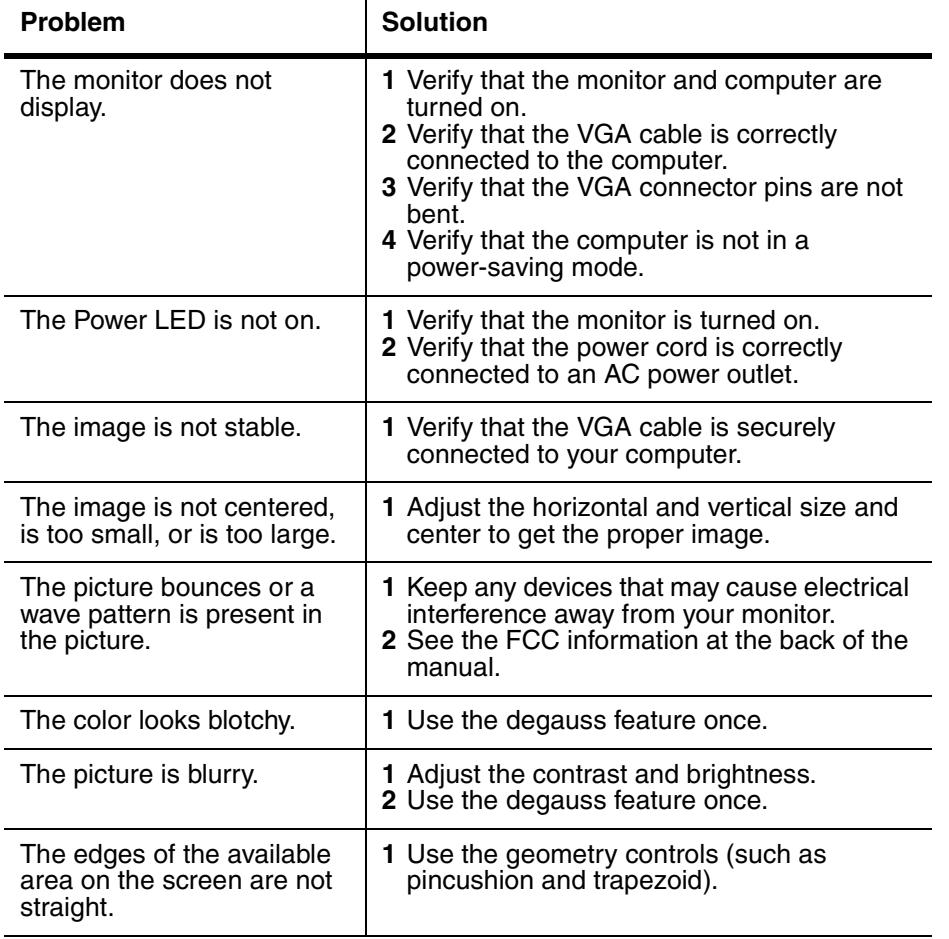

**INSIGNIA** 

IS-CM100751 19-inch Color Monitor

## **Federal Communications Commission Radio Frequency Interference Statement**

This equipment has been tested and found to comply with the limits for a Class B digital device, pursuant to Part 15 of the FCC Rules. These limits are designed to provide reasonable protection against harmful interference in a residential installation. This equipment generates, uses, and can radiate radio frequency energy and, if not installed and used in accordance with the instructions, may cause harmful interference to radio communications. However, there is no guarantee that interference will not occur in a particular installation. If this equipment does cause harmful interference to radio or television reception, which can be determined by turning the equipment off and on, the user is encouraged to try to correct the interference by one or more of the following measures:

- Reorient or relocate the receiving antenna.
- Increase the separation between the equipment and receiver.
- Connect the equipment to an outlet on a circuit different from that to which the receiver is connected.
- Consult the dealer or an experienced radio or TV technician for help.

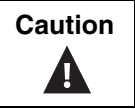

**Caution** | Any changes or modifications not expressly approved by the party responsible for compliance could void the user's authority to operate the equipment.

## **Canadian Notice**

This Class B digital apparatus meets all requirements of the Canadian Interference-Causing Equipment Regulations.

## **Avis Canadien**

Cet appareil numérique de la Class B respecte toutes les exigences du Règlement sur le matériel brouilleur du Canada.

## **European Union Notice**

Products with the CE Marking comply with both the EMC Directive (89/336/ EEC) and the Low Voltage Directive (73/23/EEC) issued by the Commission of the European Community.

Compliance with these directives implies conformity to the following European Norms (in brackets are the equivalent international standards):

- EN55022 (CISPR 22) Electromagnetic Interference
- EN55024 Immunity Test for ITE Product
- EN60950 (IEC950) Product Safety
- EN61000-3-2 (IEC555-2) Power Line Harmonics

The product is also designed for IT power systems with phase to phase voltage of 230V.

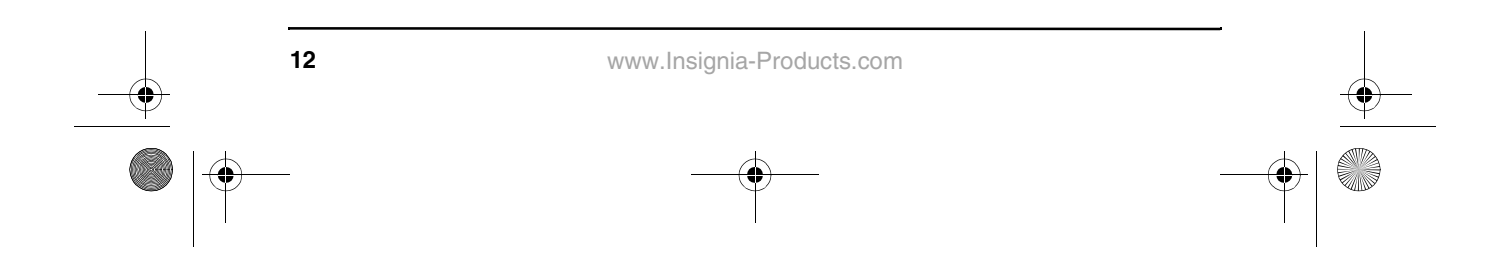

IS-CM100751\_combined.fm Page 13 Tuesday, April 12, 2005 10:14 AM

IS-CM100751 19-inch Color Monitor

**INSIGNIA** 

**13**

## **Bienvenue**

Félicitations d'avoir acheté ce produit Insignia de grande qualité. Ce moniteur IS-CM100751 est la dernière avancée technologique dans la conception de Moniteur CRT pour PC et a été conçu pour des performances et une fiabilité totale.

## **Table des matières**

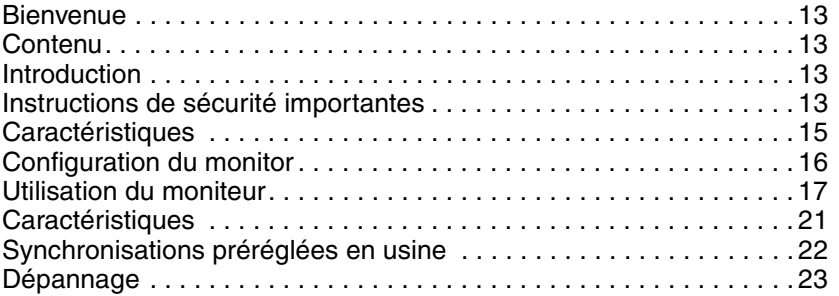

## **Introduction**

Ce manuel explique comment installer correctement, faire fonctionner et obtenir les meilleures performances du moniteur. Lire ce guide de l'utilisateur avec attention avant d'installer le moniteur et le conserver à proximité de ce dernier pour pouvoir s'y référer rapidement.

Vérification du contenu du carton d'expédition :

- Moniteur Couleur<br>• Cordon d'aliments
- Cordon d'alimentation
- Guide de l'utilisateur
- Support pivotant/inclinable

Si un article manque ou est endommagé, contacter Insignia au 877-467-4289. Conserver le carton et le matériel d'emballage afin de pouvoir ranger ou transporter correctement le moniteur.

## **Instructions de sécurité importantes**

- Lire l'intégralité de ces instructions.
- Ces instructions doivent être conservées pour une utilisation ultérieure.
- Débrancher le moniteur de la prise de courant avant tout nettoyage. Utiliser un chiffon humide pour le nettoyage. Ne pas utiliser de nettoyants liquides ou en aérosol.
- Pour écarter tous dangers, n'utiliser que des accessoires recommandés par le fabricant du moniteur.
- Ne pas utiliser ce moniteur à proximité de l'eau, tel qu'une baignoire, un évier ou à côté d'une piscine.
- Ce moniteur ne doit pas être placé sur une table, une étagère ou un chariot instables. Le moniteur peut dans sa chute blesser sérieusement un enfant ou un adulte et être fortement endommagé.

www.Insignia-Products.com

Download from Www.Somanuals.com. All Manuals Search And Download.

## **INSIGNIA**

IS-CM100751 19-inch Color Monitor

Les fentes et ouvertures sur les côtés, au dos et au bas du boîtier sont prévues pour la ventilation, pour assurer un fonctionnement fiable de l'appareil et le protéger contre toute surchauffe. Ces ouvertures ne doivent être ni bloquées ni obstruées. Elles ne

doivent jamais être bloquées en installant le moniteur sur un lit, un sofa, une moquette ou toute autre surface semblable. Il ne doit jamais être positionné à proximité, ou sur, un radiateur ou une bouche de chauffage.

Il ne doit pas non plus être installé dans un meuble encastré comme une bibliothèque, sauf si une ventilation adéquate est installée.

- Ce moniteur doit fonctionner conformément à la source d'alimentation indiquée sur les étiquettes. En cas d'incertitude sur la tension d'alimentation de la maison, consulter le revendeur ou la compagnie d'électricité.
- Ce moniteur est équipé d'une fiche avec une troisième broche de mise à la masse. Cette fiche ne pourra fonctionner qu'avec une prise à trois plots mise à la masse. Il s'agit d'une caractéristique de sécurité. S'il s'avère impossible d'introduire la fiche dans la prise murale, contacter un électricien afin qu'il remplace la prise inadéquate.
- Le cordon d'alimentation de ce moniteur ne doit pas se trouver dans un lieu de passage et aucun objet ne doit reposer dessus.
- Respecter tous les avertissements et instructions inscrits sur le moniteur.
- Pour favoriser la protection de ce moniteur pendant un orage ou s'il se trouve inutilisé et sans surveillance pendant de longues périodes, le débrancher de la prise murale. Ceci évitera d'endommager le moniteur et/ou l'ordinateur en cas de foudre et de variations de tension du secteur.
- Les prises murales et les rallonges ne doivent pas être surchargées, ce qui pourrait provoquer des risques d'incendie ou de choc électrique.
- N'enfoncer en aucun cas un objet dans les ouvertures du boîtier qui pourrait entrer en contact avec des tensions dangereuses ou provoquer un court-circuit à l'origine d'un incendie ou d'un choc électrique. Ne jamais répandre un liquide sur le moniteur.
- L'utilisateur ne doit pas essayer de réparer ce moniteur lui-même, en effet son ouverture ou le démontage des couvercles peut l'exposer à des tensions dangereuses et à d'autres dangers. Toutes les réparations doivent être effectuées par du personnel qualifié.
- Débrancher ce moniteur de la prise murale et utiliser les services d'un technicien qualifié dans les conditions suivantes :
	- Lorsque le cordon d'alimentation est effiloché ou la prise endommagée.
	- Si un liquide a été répandu sur le moniteur.
	- Si le moniteur a été exposé à la pluie ou à l'eau.

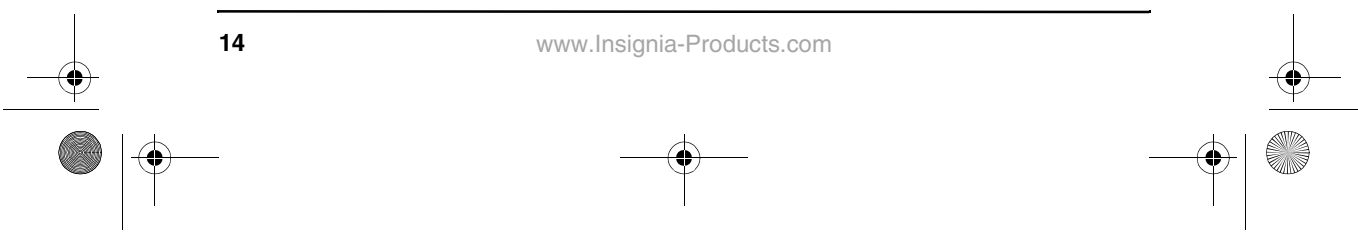

IS-CM100751\_combined.fm Page 15 Tuesday, April 12, 2005 10:14 AM

IS-CM100751 19-inch Color Monitor

## **INSIĞNIA**

- Si le moniteur fonctionne anormalement en appliquant les instructions d'utilisation. Ne régler que les commandes décrites dans les instructions d'utilisation ; en effet, un réglage incorrect d'autres commandes pourrait provoquer des détériorations entraînant souvent d'importantes réparations par un technicien qualifié afin de rétablir un fonctionnement normal.
- Si le moniteur est tombé ou si le boîtier a été endommagé.
- Détérioration marquée des performances de l'appareil.
- Si des pièces doivent être remplacées, s'assurer que le technicien a utilisé des pièces spécifiées par le fabricant ayant les mêmes caractéristiques que celles d'origine. Toute substitution par des pièces non autorisées peut provoquer un incendie, un choc électrique ou d'autres dangers.
- Les réparations ou la maintenance ayant été effectuées, demander au technicien de réaliser les contrôles de sécurité de routine afin de déterminer que ce moniteur peut fonctionner sans danger.

## **Caractéristiques**

- L'affichage à l'écran, commode et convivial, permet de régler facilement et avec précision la position et les dimensions de l'écran horizontalement et verticalement ainsi que la géométrie et la colorimétrie.
- Le moniteur se caractérise par des contrôles de couleurs avancés pour un réglage fin qui puisse répondre aux goûts individuels et aux impératifs de l'application. Utiliser les commandes à l'écran pour régler la température de couleur et le gain RVB afin d'obtenir la meilleure intensité et la meilleure colorimétrie.
- La fonction Autodiagnostics détermine si le moniteur fonctionne normalement, ne reçoit pas de signaux ou reçoit un signal valide.
- Activer la meilleure fréquence de rafraîchissement du moniteur afin de stabiliser ce dernier et d'éliminer le papillotement ennuyeux qui contribue à la fatigue oculaire et aux maux de tête.
- Le plein écran sans bordure affiche ses capacités de fonctionnement dans tous les modes graphiques et fournit une plus grande surface de visualisation que les moniteurs conventionnels, offrant ainsi une meilleure image sur un espace plus important.
- La fonction « Power Light » (Intensité lumineuse) permet de profiter d'un écran ultra lumineux pour les films ou d'autres supports multimédias.
- Permet de travailler dans un environnement sain en conformité totale avec la norme MPR II sur les limites d'émissions.
- Le moniteur est conforme aux spécifications VESA Display Data Channel (DDC) dans le cadre de la compatibilité Plug and Play (Technologie brancher et utiliser). Des composants miniaturisés de pointe permettent une configuration rapide et sans effort.

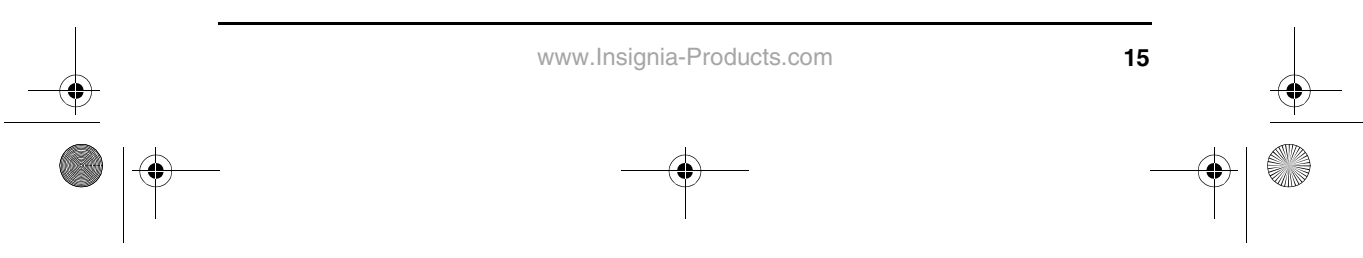

## IS-CM100751 19-inch Color Monitor

## **INSIGNIA Configuration du moniteur**

## **Installation du support pivotant/inclinable :**

- 1 S'assurer que le moniteur est débranché du secteur.
- 2 Installer le moniteur avec l'écran vers le bas et sa partie inférieure faisant face à l'utilisateur. Prendre garde à ne pas rayer l'écran du moniteur.
- 3 Aligner les crochets du support avec les trous de guidage sur le châssis inférieur du moniteur.

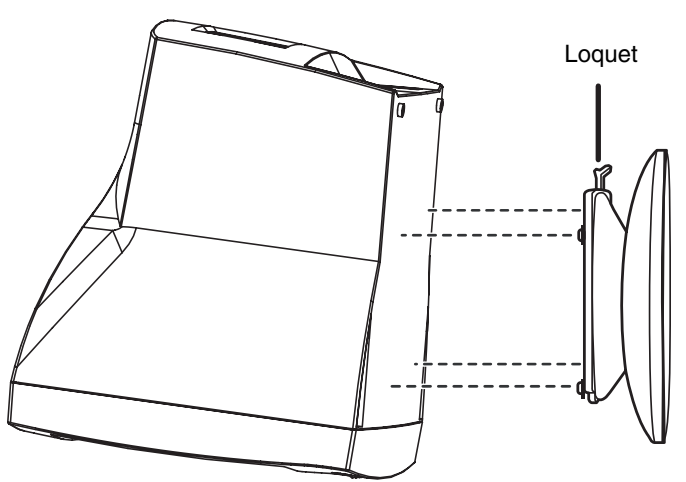

- 4 Insérer les crochets dans les trous de guidage.<br>5 Faire glisser le support pivotant/inclinable vers
- 5 Faire glisser le support pivotant/inclinable vers l'avant du moniteur jusqu'à ce que le loquet soit verrouillé.
- 6 Faire tourner le moniteur et le mettre droit.

## **Démontage du support pivotant/inclinable :**

- S'assurer que le moniteur est débranché du secteur.
- 2 Installer le moniteur avec l'écran vers le bas et sa partie inférieure faisant face à l'utilisateur. Prendre garde à ne pas rayer l'écran du moniteur.
- 3 Appuyer sur le loquet et tirer le support pivotant/inclinable vers l'arrière du moniteur.
- 4 Éloigner le support du moniteur.

## **Connexion du câble vidéo et du cordon d'alimentation :**

- 1 Mettre l'ordinateur et le moniteur hors tension.
- 2 Connecter le câble VGA dans le port VGA de l'ordinateur.<br>3 Serrer les vis moletées du connecteur VGA pour bien le c
- 3 Serrer les vis moletées du connecteur VGA pour bien le connecter à l'ordinateur.
- 4 Brancher le câble d'alimentation sur la prise CA située à l'arrière du moniteur.
- 5 Brancher l'autre extrémité du cordon d'alimentation dans la prise murale.

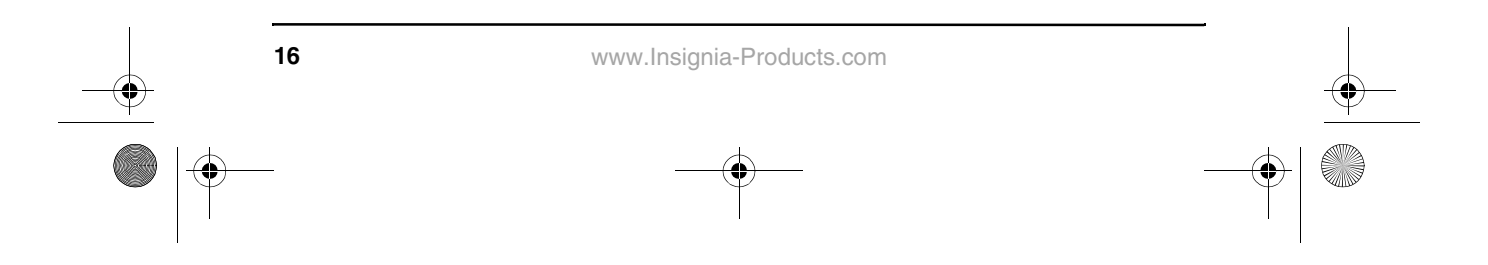

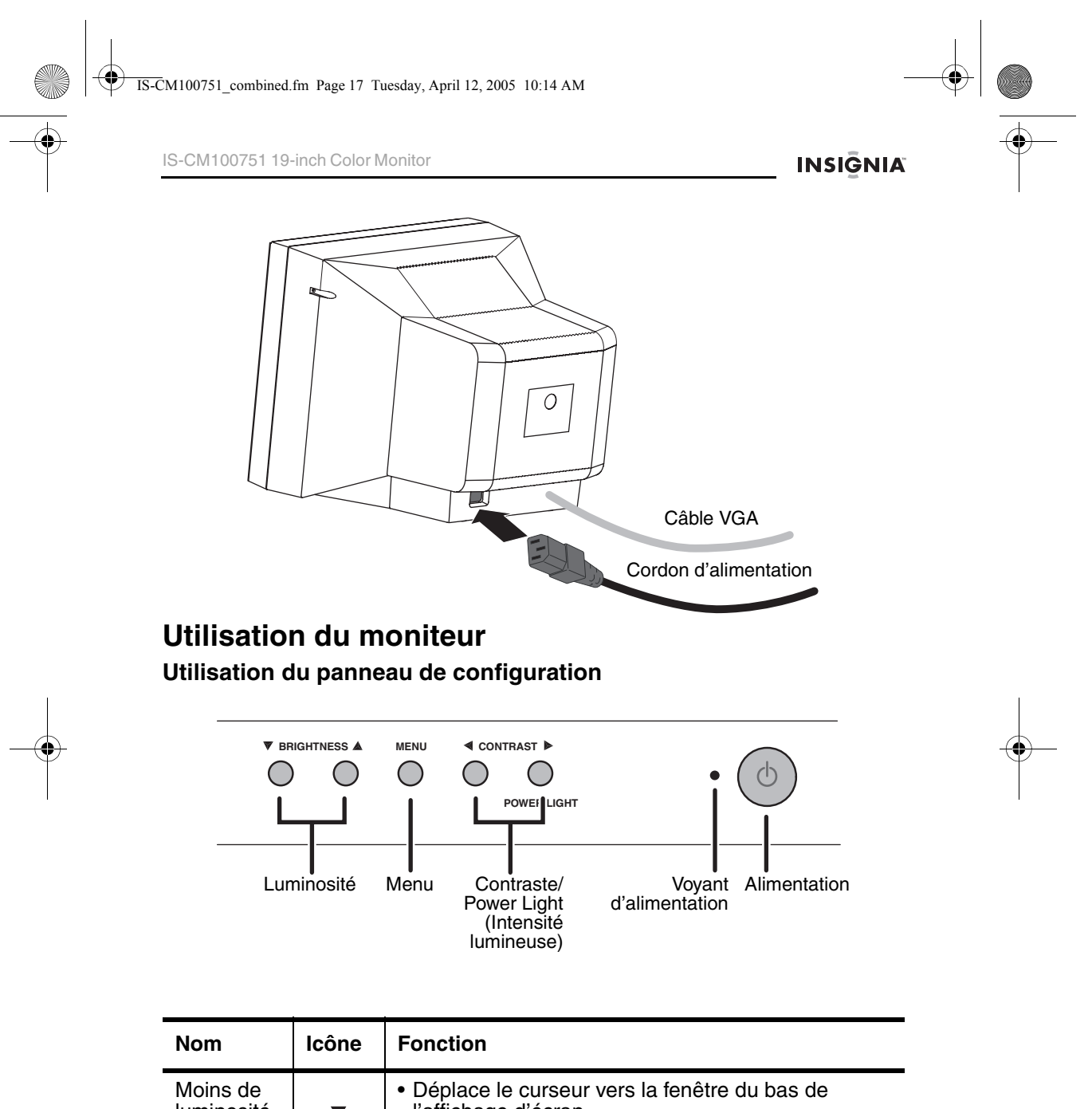

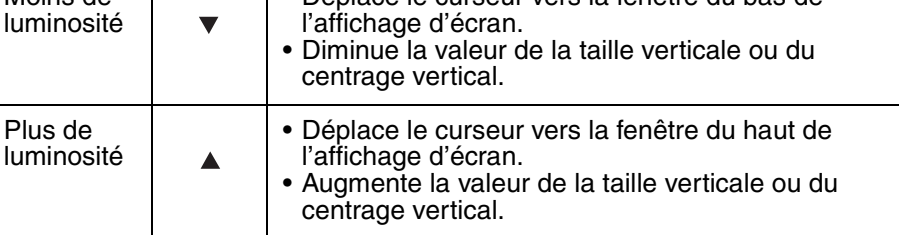

www.Insignia-Products.com

**17**

IS-CM100751\_combined.fm Page 18 Tuesday, April 12, 2005 10:14 AM

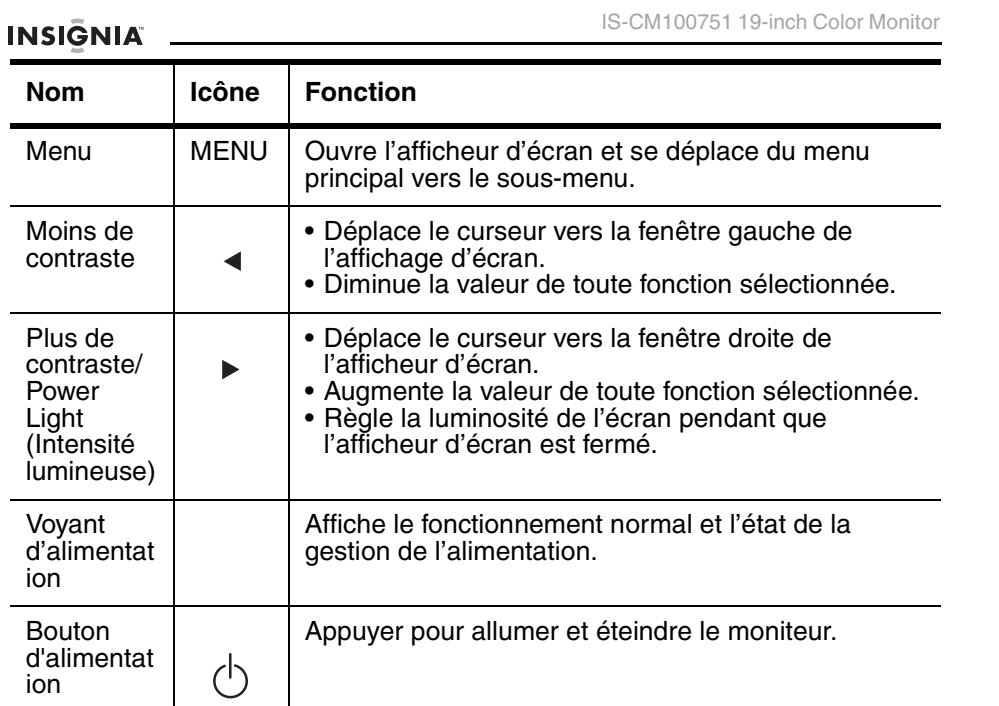

## **RÉGLER LA LUMINOSITÉ.**

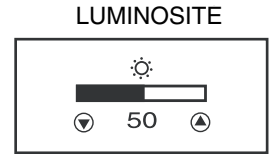

## **Réglage de la luminosité de l'écran :**

• Appuyer sur les touches de la LUMINOSITÉ  $\blacktriangledown$  ou

## **RÉGLAGE DE LA LUMINOSITÉ EN UTILISANT LA FONCTION POWER LIGHT**

 $\blacktriangle$  .

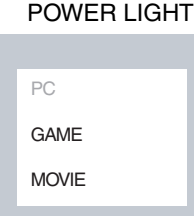

## **Réglage progressif de la luminosité de l'écran par étapes de 10% :**

• Appuyer sur la touche > POWER LIGHT. **Important :** Vérifier que le moniteur est en mode PC lors du réglage de la luminosité en utilisant la touche Power Light. L'utilisation de la touche Power Light lorsque le moniteur est en mode Cinéma ou en mode Jeu, peut endommager le moniteur.

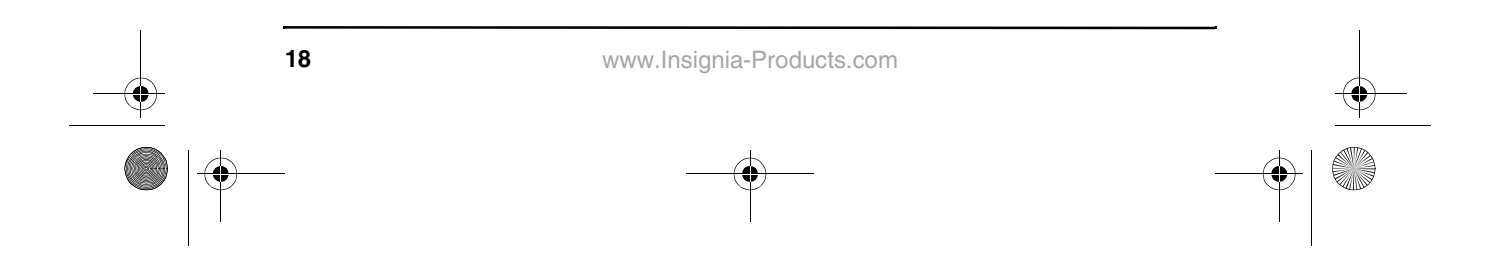

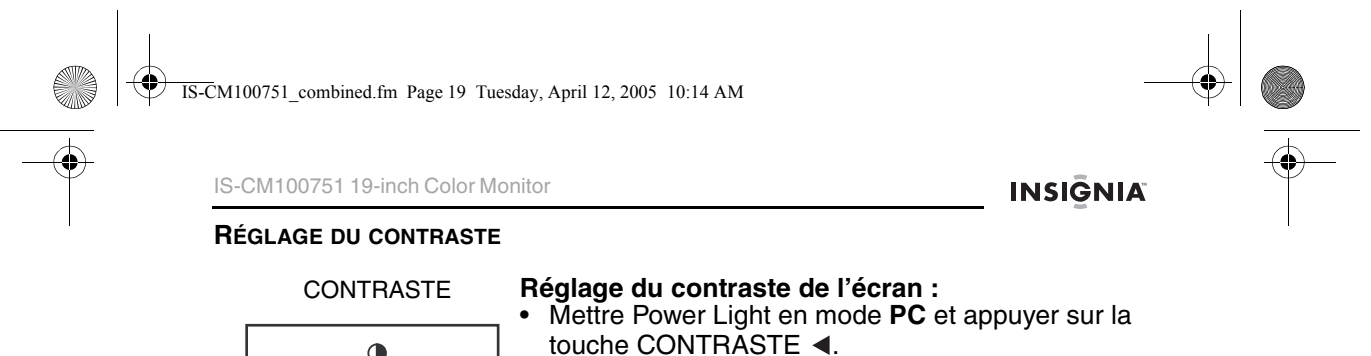

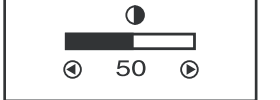

## **Utilisation de la touche Menu**

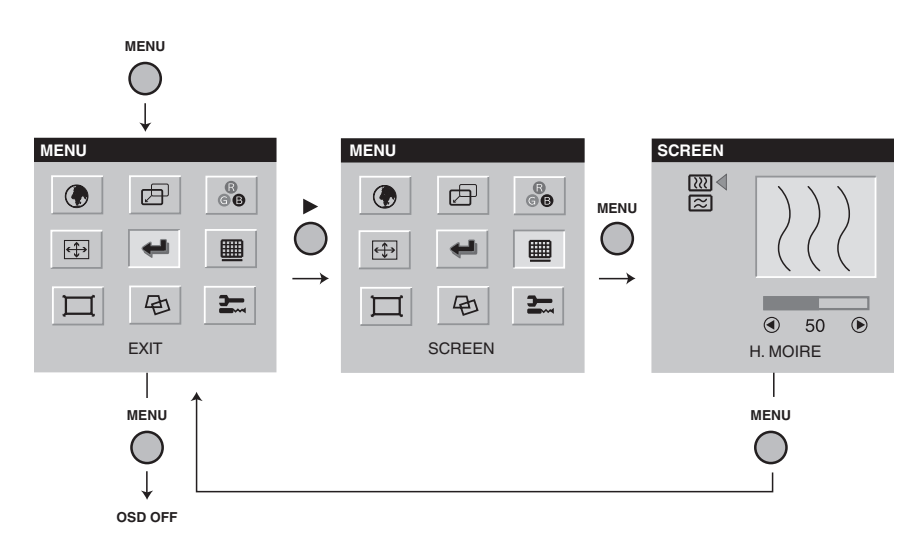

**Fermeture de l'afficheur d'écran et poursuite de l'utilisation du moniteur :**

• Sélectionner **Quitter**  $\leftarrow$  dans l'afficheur d'écran.

## **Utilisation de l'afficheur d'écran**

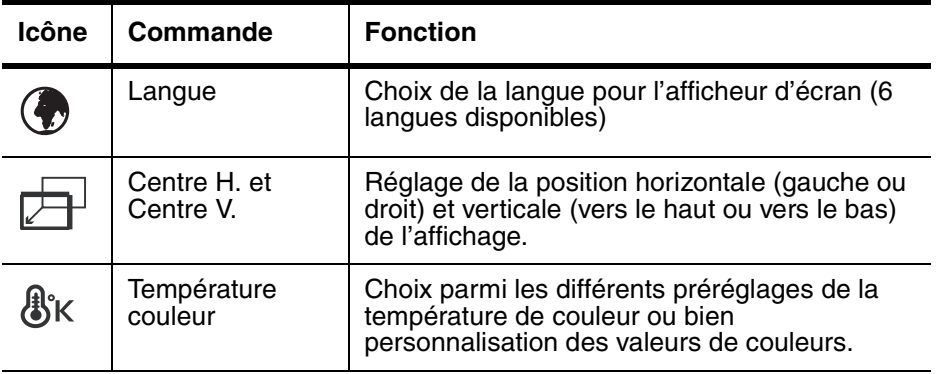

www.Insignia-Products.com

**19**

IS-CM100751\_combined.fm Page 20 Tuesday, April 12, 2005 10:14 AM

**September 1999** 

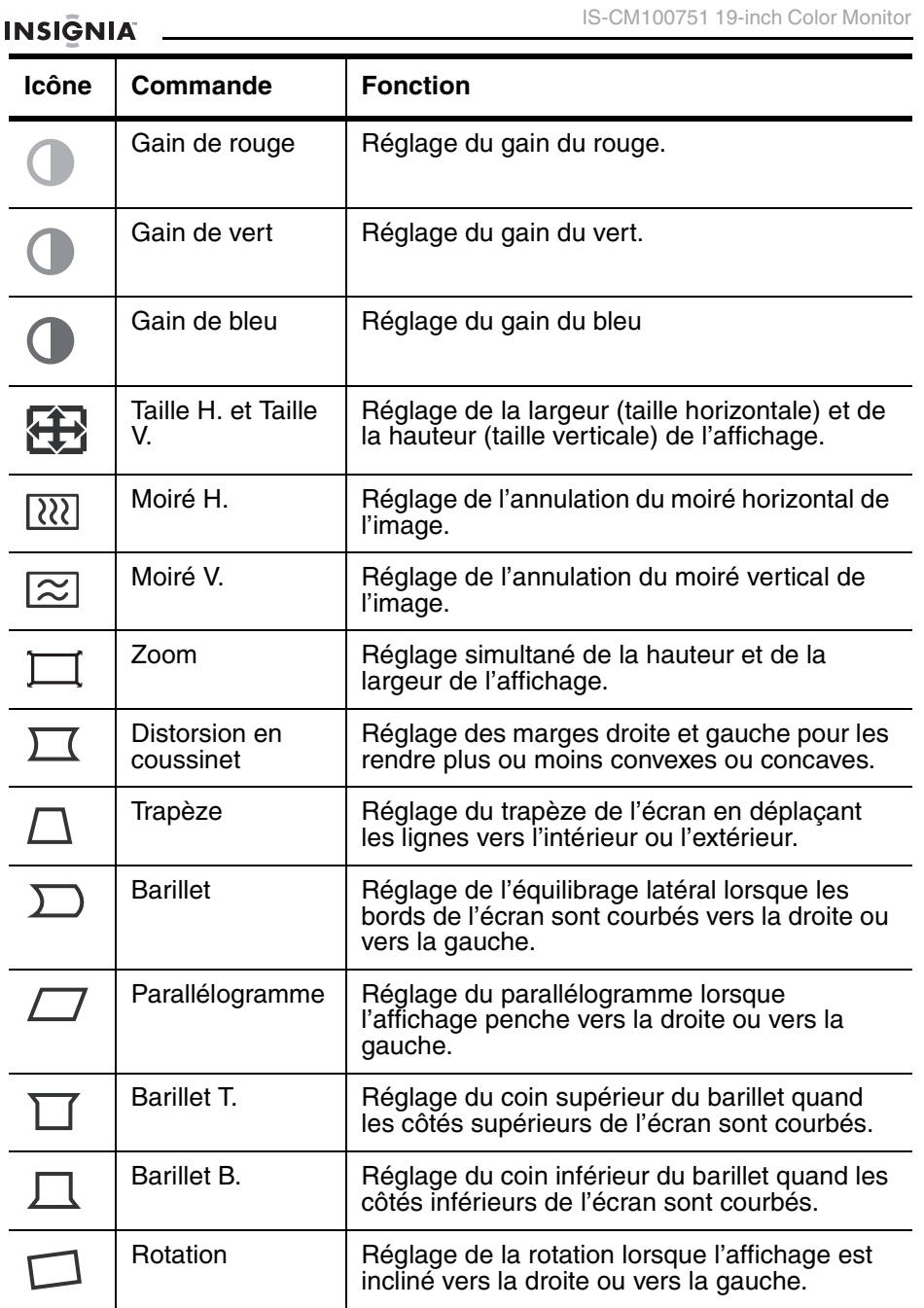

**20**

IS-CM100751\_combined.fm Page 21 Tuesday, April 12, 2005 10:14 AM

IS-CM100751 19-inch Color Monitor

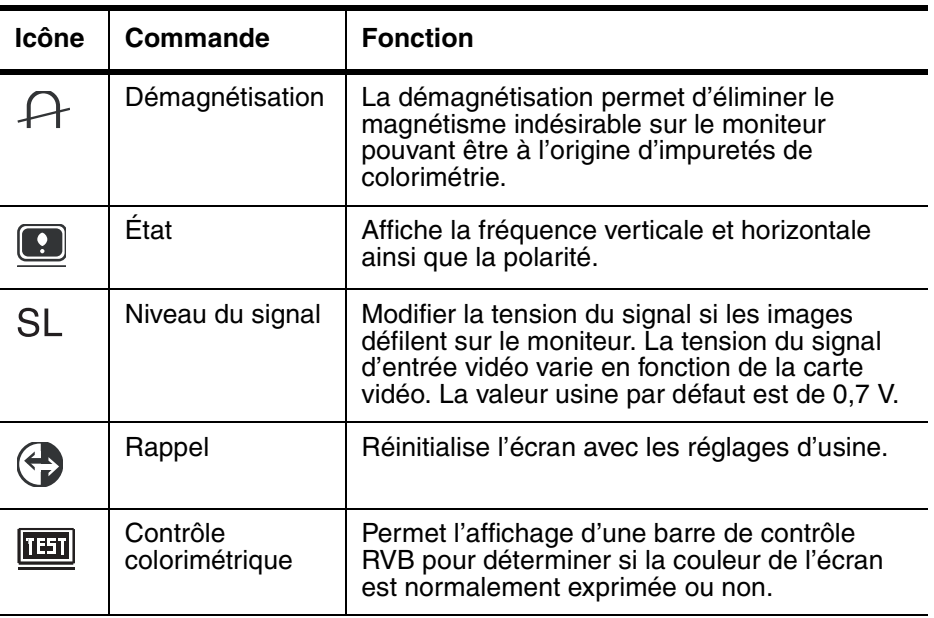

## **Utilisation de la fonction Autodiagnostics**

Si le moniteur n'affiche rien, appuyer sur n'importe quelle touche pour ouvrir l'écran d'Autodiagnostics. La fonction d'autodiagnostics vérifie l'état du moniteur et détermine s'il reçoit un signal valide.

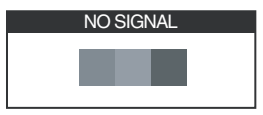

L'écran Pas de signal s'affiche si le connecteur VGA n'est pas connecté à l'ordinateur ou si le moniteur est en mode DPMS.

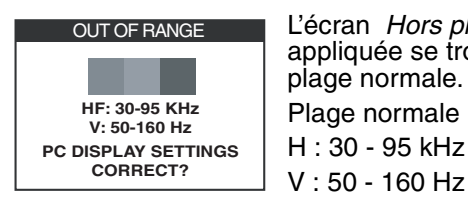

L'écran Hors plage s'affiche si la fréquence appliquée se trouve au-dessus ou en dessous de la plage normale. Plage normale H : 30 - 95 kHz

## **Caractéristiques**

Ces caractéristiques sont sujettes à des modifications sans préavis.

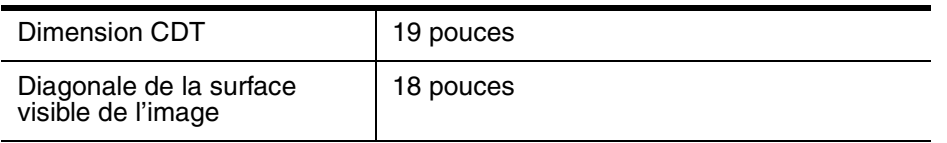

www.Insignia-Products.com

**INSIGNIA** 

 $\overline{\text{IS-}C}$ M100751\_combined.fm Page 22 Tuesday, April 12, 2005 10:14 AM

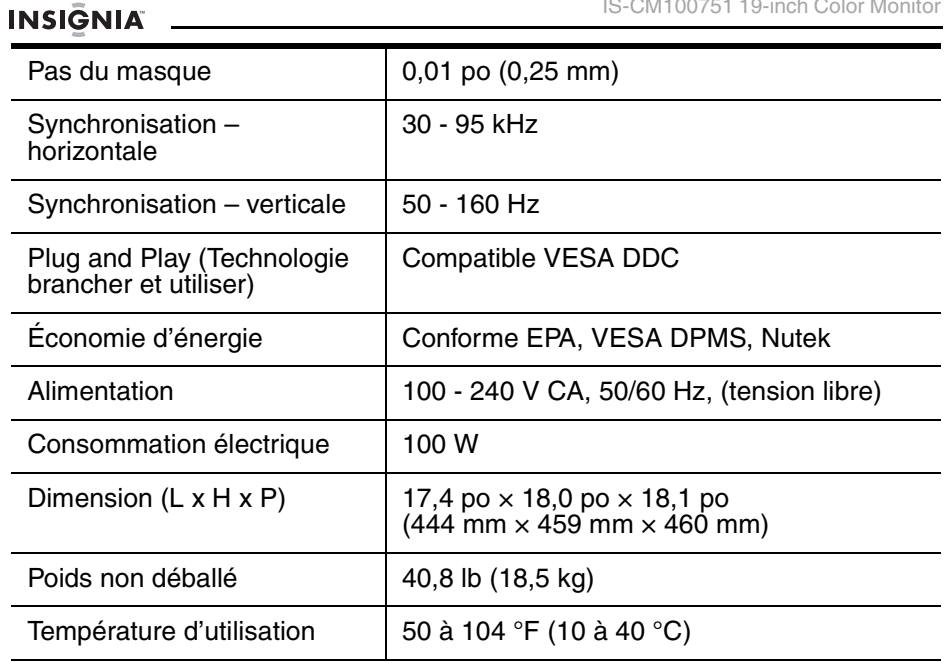

IS-CM100751 19-inch Color Monitor

## **Synchronisations préréglées en usine**

**Remarque :** Tous les modes sont non entrelacés.

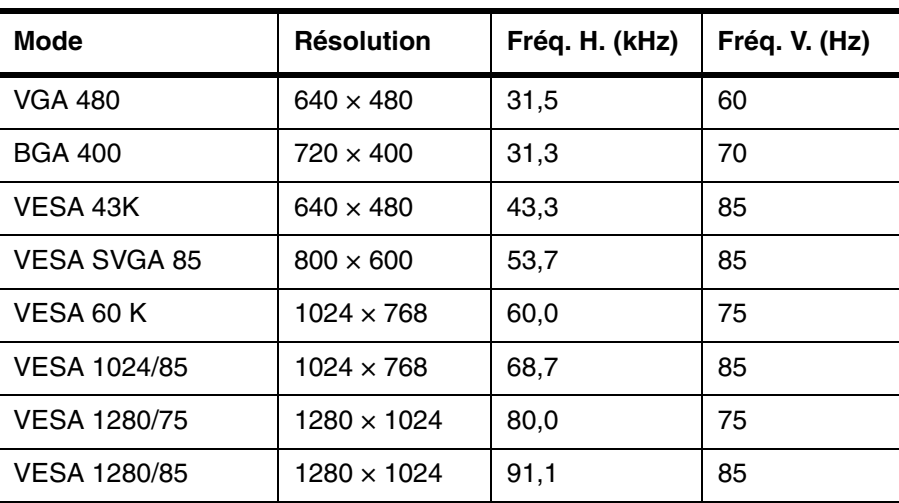

IS-CM100751\_combined.fm Page 23 Tuesday, April 12, 2005 10:14 AM

IS-CM100751 19-inch Color Monitor

**INSIGNIA** 

## **Dépannage**

**AND** 

 $\overline{\bigoplus}$ 

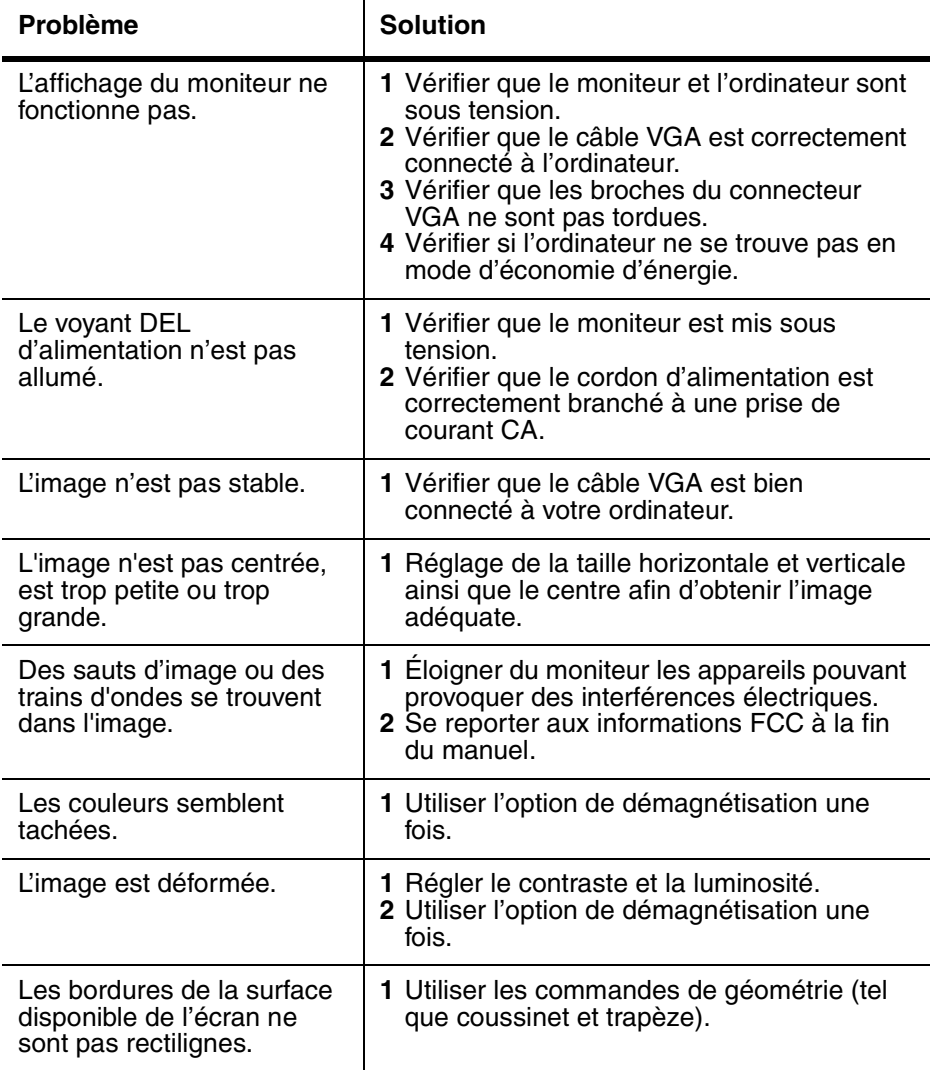

www.Insignia-Products.com

**23**

## **INSIGNIA**

IS-CM100751 19-inch Color Monitor

## **Déclaration sur les interférences aux fréquences radioélectriques de la Commission fédérale des communications (FCC) des États-Unis**

Cet équipement a été testé et déclaré conforme aux limitations prévues dans le cadre de la catégorie B des appareils numériques, définie par l'article 15 du règlement de la FCC. Ces limites ont été établies pour fournir une protection raisonnable contre les interférences nuisibles lors d'une installation résidentielle. Cet équipement génère, utilise et diffuse des ondes radio et, s'il n'est pas installé et utilisé conformément aux instructions dont il fait l'objet, il peut provoquer des interférences indésirables avec les communications radio. Cependant, il n'est pas possible de garantir qu'aucune interférence ne se produira dans une installation particulière. Si cet équipement est source d'interférences gênant la réception d'ondes radio ou télévisées (déterminé en éteignant et en rallumant l'équipement), il est recommandé que l'utilisateur tente de corriger le problème en suivant au moins l'une des mesures suivantes :

- Réorienter ou déplacer l'antenne réceptrice.
- Augmenter la distance entre l'équipement et le récepteur.
- Brancher l'équipement dans la prise électrique d'un circuit différent de celui auquel le récepteur est relié.
- Contacter le revendeur ou un technicien radio/télévision qualifié pour toute assistance.

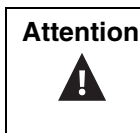

**Attention** | Tout changement ou modification non expressément approuvé par la partie responsable de la conformité pourrait annuler l'autorisation pour l'utilisateur de faire fonctionner cet équipement.

## **Avis canadien**

Cet appareil numérique de classe B satisfait toutes les exigences du Règlement canadien sur le matériel brouilleur.

## **Avis de l'Union européenne**

Les produits avec la marque CE sont conformes à la directive EMC (89/336/ EEC) et à la directive sur les basses tensions (73/23/EEC) ayant été émises par la Commission de la Communauté européenne.

La conformité avec ces directives implique aussi la conformité avec les normes européennes suivantes (les normes internationales équivalentes apparaissent entre parenthèses) :

- EN55022 (CISPR 22) Interférences électromagnétiques
- EN55024 Test d'immunité pour les produits ITE
- EN60950 (IEC950) Sécurité des produits
- EN61000-3-2 (IEC555-2) Harmoniques sur les conduites d'alimentation

Ce produit a aussi été conçu pour des systèmes d'alimentation des TI avec tension entre phases de 230 V.

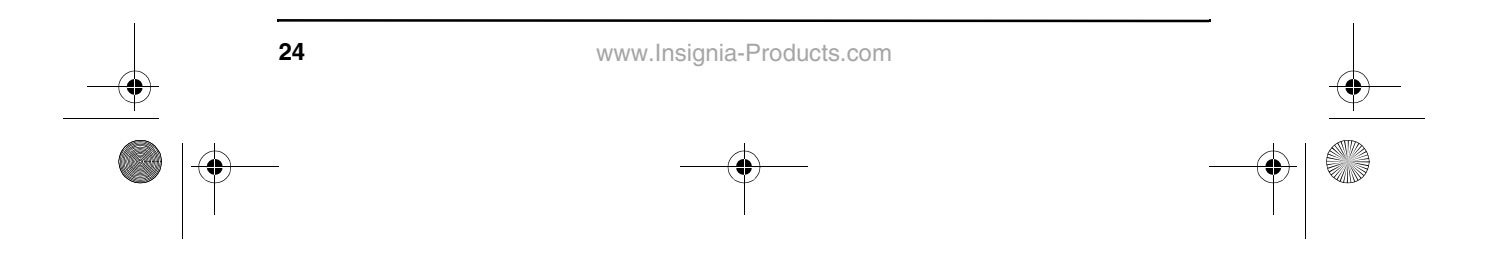

IS-CM100751\_combined.fm Page 25 Tuesday, April 12, 2005 10:14 AM

IS-CM100751 19-inch Color Monitor

**INSIGNIA** 

**25**

## **Bienvenido**

Felicitaciones por su compra de un producto Insignia de alta calidad. Su producto IS-CM100751 representa el más moderno diseño de monitor CRT de computadora, y está concebido para brindar un rendimiento confiable y sin problemas.

## **Contenido**

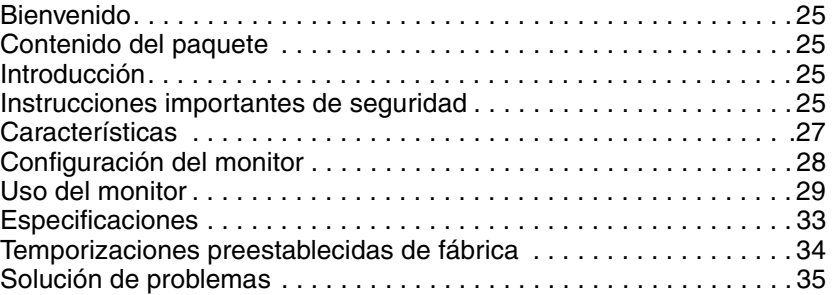

## **Introducción**

Este manual explica como instalar, operar, y obtener el mejor rendimiento de su monitor correctamente. Lea esta guía del usuario detalladamente antes de instalar su monitor, luego guárdela cerca de su monitor para uso como referencia rápida.

Verifique que la caja contenga lo siguiente:

- Monitor a color<br>• Cable de alimer
- Cable de alimentación
- Guía del usuario
- Base de inclinación/rotación

Si algún artículo falta o está dañado, comuníquese con Insignia llamando al 877-467-4289. Guarde la caja y los materiales de embalaje en caso de que necesite almacenar o transportar su monitor.

## **Instrucciones importantes de seguridad**

- Lea todas estas instrucciones.
- Guarde estas instrucciones para uso futuro.
- Desconecte este producto del tomacorriente antes de limpiarlo. Use un paño húmedo para limpiar. No use limpiadores líquidos o en aerosol.
- Para evitar peligros, use sólo los accesorios recomendados por el fabricante del monitor.
- No use este monitor cerca del agua, por ejemplo cerca de una bañera o fregadero, o cerca de una piscina.

www.Insignia-Products.com

Download from Www.Somanuals.com. All Manuals Search And Download.

- No coloque este producto en un carro, base, o mesa inestable. El monitor puede caerse, causando daño a un niño o adulto, y daños graves al equipo.
- Las ranuras y aberturas en los lados, la parte posterior e inferior se proveen con fines de ventilación, para asegurar la operación confiable del monitor, y para protegerlo contra el sobrecalentamiento.

## **INSIGNIA**

Estas aberturas no se deben bloquear ni cubrir. Las aberturas nunca se deben bloquear si se coloca el monitor en una cama, un sofá, una alfombra u otra superficie suave. Este monitor nunca se debe colocar cerca o sobre un radiador.

Este monitor no se debe colocar en una instalación integrada, tal como en un librero, a menos que se provea una ventilación apropiada.

- Este monitor debe funcionar únicamente con el tipo de fuente de energía indicada en la etiqueta de marca. Si no esta seguro del tipo de fuente de energía que tiene en su casa, consulte con el vendedor de su monitor o la compañía de energía local.
- Este monitor está equipado con un enchufe que tiene una tercera clavija (conexión a tierra). Este enchufe solamente entrará en un tomacorriente para enchufe de tres clavijas. Esta es una característica de seguridad. Sí no se puede insertar el enchufe en el tomacorriente, comuníquese con su electricista para que reemplace el tomacorriente obsoleto.
- No permita que nada se coloque sobre el cable de alimentación, y no coloque este monitor donde éste puede ser pisado.
- Siga todas las advertencias e instrucciones marcadas en el monitor.
- Por protección adicional de este producto durante una tormenta de rayos, o cuando se deje de usar por un periodo de tiempo prolongado, desconéctelo del tomacorriente de la pared. Esto evitará daños al monitor o la computadora debido a sobretensiones de energía o rayos.
- No sobrecargue los tomacorrientes y los cables de extensión ya que una sobrecarga puede causar incendio o choque eléctrico.
- Nunca inserte objetos de ningún tipo en este monitor a través de las ranuras del gabinete, ya que estos pueden tocar puntos de voltaje peligrosos o hacer cortocircuito con otros componentes que pueden resultar en incendio o choque eléctrico. Nunca derrame líquidos de ninguna clase dentro del monitor.
- No trate de reparar este monitor usted mismo, ya que abrir o quitar las cubiertas puede exponerlo a voltajes peligrosos u otros peligros. Solicite todas las reparaciones al personal de servicio calificado.
- Desconecte este producto del tomacorriente y solicite la reparación a los técnicos de servicio calificados bajo las siguientes condiciones:
	- Cuando el cable de alimentación o el enchufe se dañen.
	- Si se ha derramado líquido dentro del monitor.
	- Si el producto ha sido expuesto a la lluvia o al agua.
	- Si el monitor no funciona normalmente aún siguiendo las instrucciones de operación siguientes. Ajuste únicamente los controles que están cubiertos en las instrucciones de operación, ya que el ajuste incorrecto de otros controles puede resultar en daño y frecuentemente requerirá trabajo intensivo de un técnico calificado para restaurar la operación normal del producto.
	- Si el monitor se ha dejado caer o se ha dañado el gabinete.
	- Cuando el monitor exhibe un cambio significativo en el rendimiento.

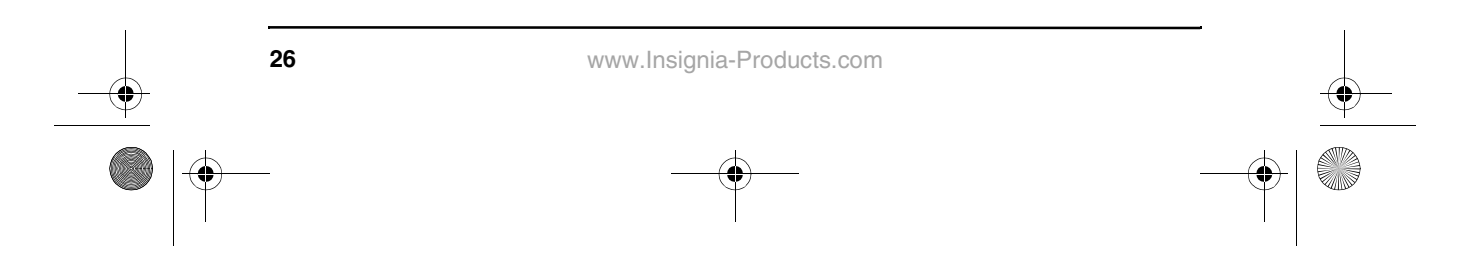

IS-CM100751\_combined.fm Page 27 Tuesday, April 12, 2005 10:14 AM

IS-CM100751 19-inch Color Monitor

## **INSIGNIA**

- Cuando se necesitan repuestos, asegúrese de que el técnico de reparación use repuestos especificados por el fabricante o que tengan las mismas características que la parte original. Las substituciones no autorizadas pueden resultar en incendio, choque eléctrico u otros peligros.
- Después de completar la reparación de este monitor, pida al técnico de servicio que realice verificaciones de seguridad para determinar que el monitor se encuentra en una condición de operación apropiada.

## **Características**

- La visualización de pantalla fácil de usar y conveniente le permite ajustar fácil y exactamente el tamaño y la posición de la pantalla, la geometría y el color.
- Controles avanzados de color para ajuste fino a fin de satisfacer su gusto personal y los requisitos de la aplicación. Se pueden usar los controles de pantalla para ajustar la temperatura del color o el valor de ganancia de RGB para obtener el mejor color de pantalla e intensidad posible.
- Autodiagnóstico para determinar si el monitor está funcionando normalmente, si no recibe una señal o no recibe una señal válida.
- Active las frecuencias de refresco más altas del monitor para estabilizar la pantalla y eliminar el parpadeo de pantalla irritante que contribuye al ardor de ojos y los dolores de cabeza.
- La capacidad de visualización de pantalla "sin bordes" funciona con todos los modos gráficos y provee un área de visualización más grande que la de los monitores convencionales, ofreciéndole una mejor imagen con un área de trabajo más grande.
- La luz de alimentación le permite disfrutar una pantalla ultra brillante para películas y otros tipos de multimedia.
- Contribuye a un ambiente de trabajo seguro en estricto cumplimiento de las normas MPR II sobre bajas emisiones.
- Cumple con las especificación de VESA para el canal de información de la pantalla (DDC) sobre compatibilidad con "Plug and Play". Una micro circuitería avanzada permite que el ajuste y la configuración sean rápidos y sin esfuerzo.

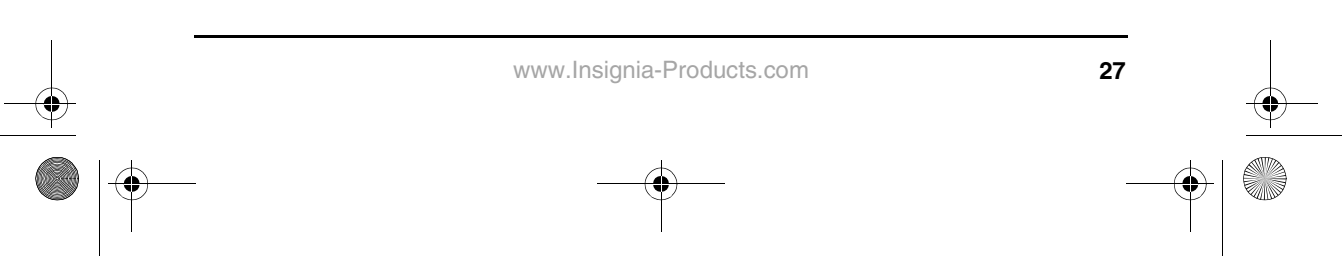

## **INSIGNIA Configuración del monitor**

## **Para instalar la base de inclinación/rotación:**

- 
- 1 Asegúrese de que el monitor esté desconectado.<br>2 Coloque el monitor con la pantalla hacia abajo y e 2 Coloque el monitor con la pantalla hacia abajo y el lado inferior orientado hacia usted. Tenga cuidado de no rayar la pantalla del monitor.

IS-CM100751 19-inch Color Monitor

3 Alinee los cuatro ganchos de la base con los agujeros guía situados en la parte inferior del monitor.

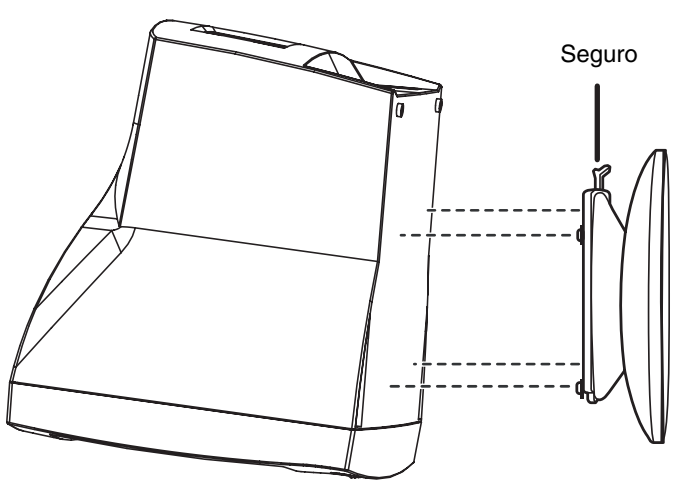

- 4 Inserte los ganchos en los agujeros guía.
- Deslice la base de inclinación/rotación hacia la parte frontal del monitor hasta que el seguro encaje en su lugar.
- 6 Gire el monitor y la base a la posición vertical.

## **Para desmontar la base de inclinación/rotación:**

- 1 Asegúrese de que el monitor esté desconectado.<br>2 Cologue el monitor con la pantalla hacia abaio y e 2 Coloque el monitor con la pantalla hacia abajo y el lado inferior orientado hacia usted. Tenga cuidado de no rayar la pantalla del monitor.
- 3 Presione el seguro, luego jale la base de inclinación/rotación hacia la parte posterior del monitor.
- 4 Jale la base en dirección opuesta al monitor.

## **Para conectar el cable de video y el cable de alimentación eléctrica:**

- 1 Encienda la computadora y el monitor.
- 2 Conecte el cable VGA al puerto VGA de su computadora.
- Apriete los tornillos de mariposa del conector VGA para fijarlo a su computadora.
- 4 Enchufe el cable de alimentación en el receptáculo de CA situado en la parte posterior del monitor.
- 5 Enchufe el otro extremo del cable de alimentación en el tomacorriente de CA.

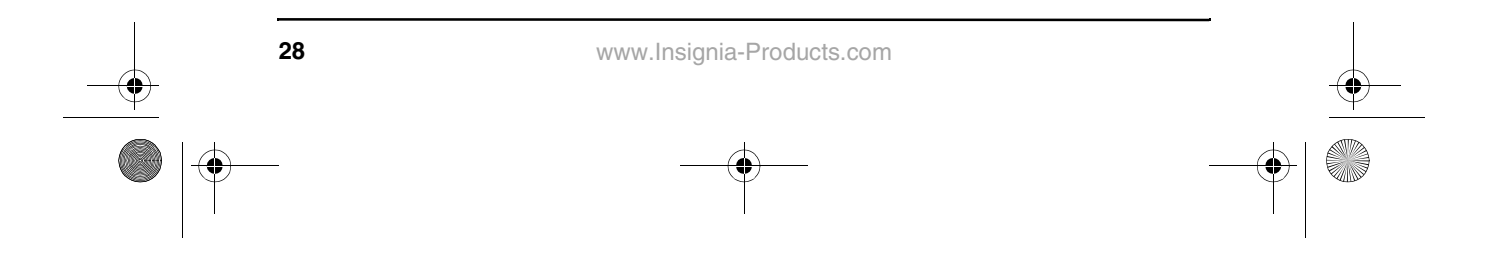

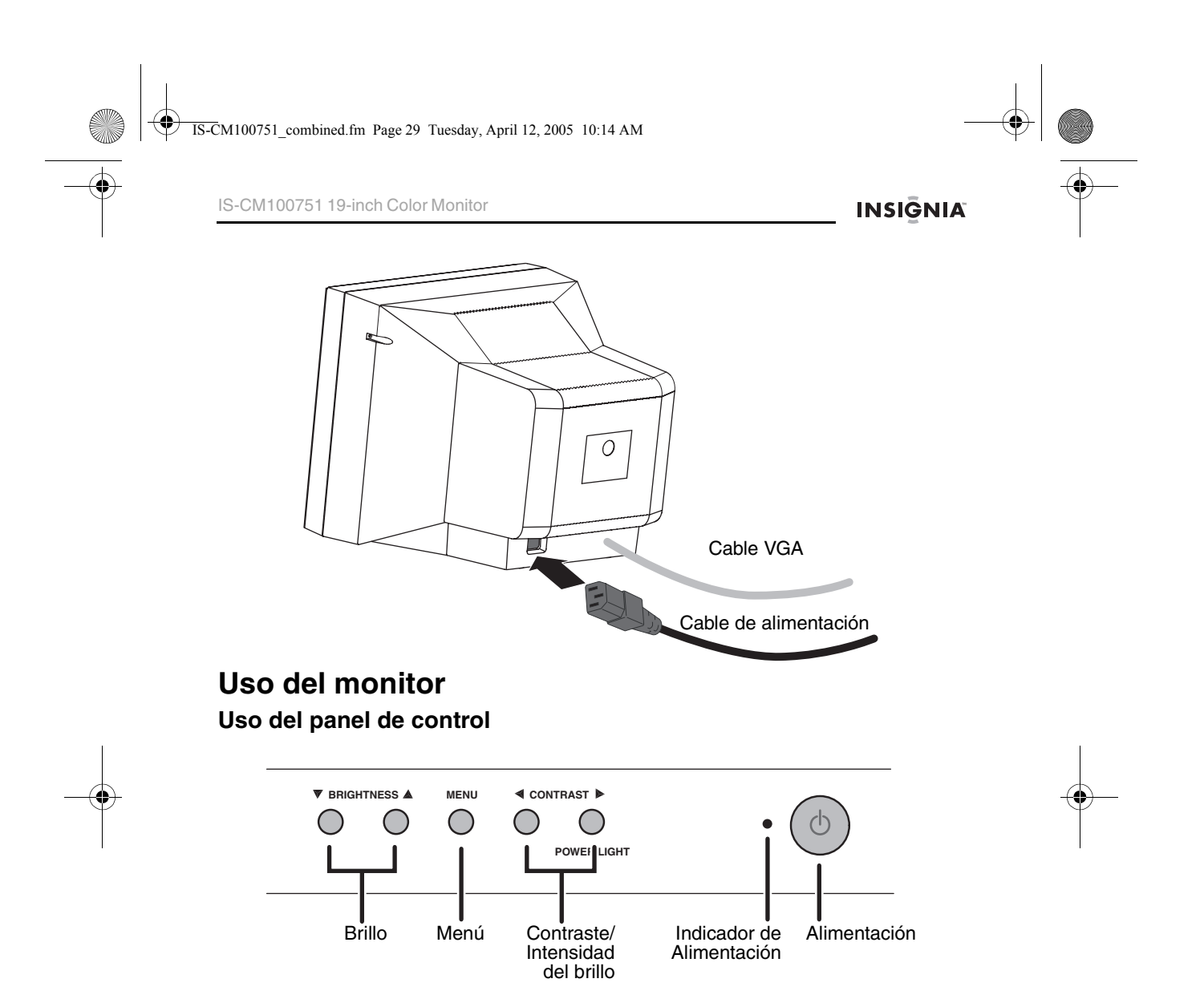

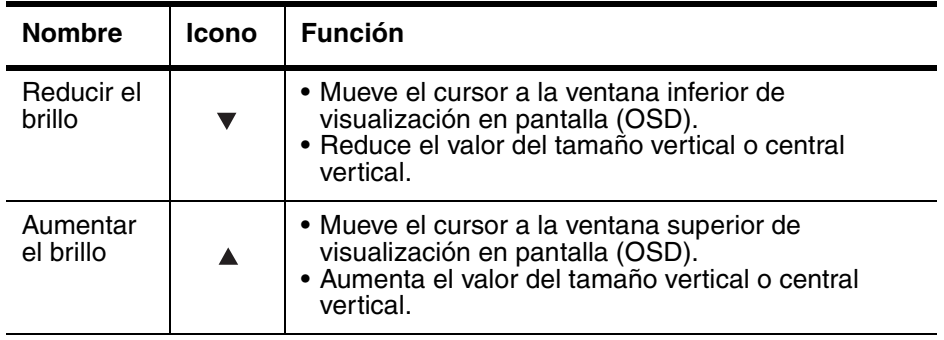

IS-CM100751\_combined.fm Page 30 Tuesday, April 12, 2005 10:14 AM

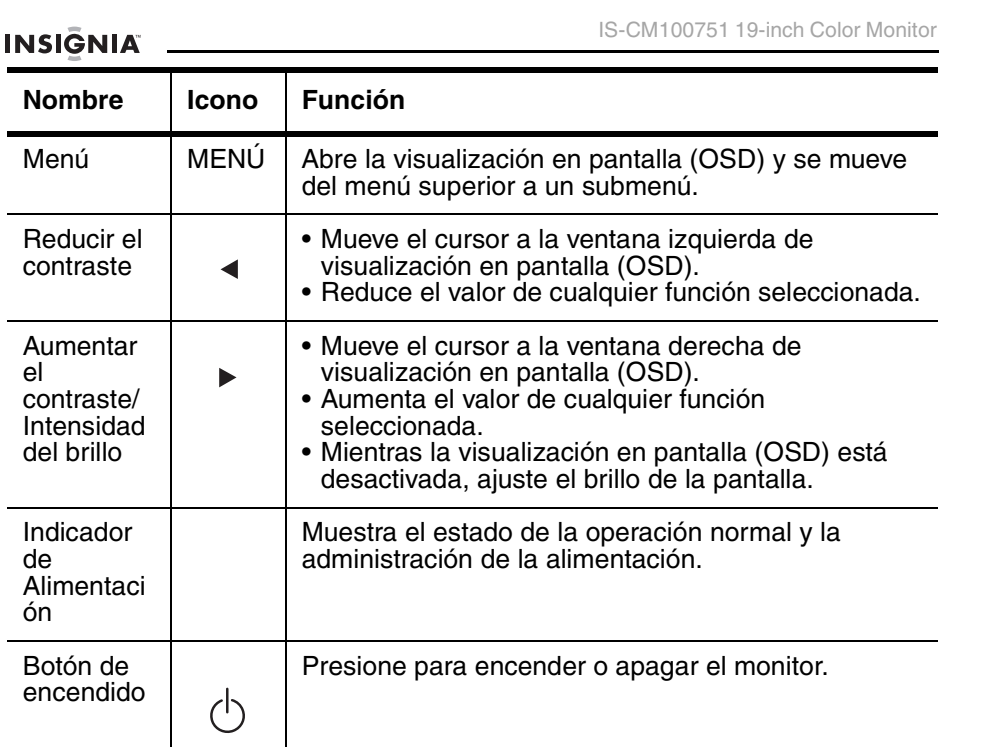

## **AJUSTE DEL BRILLO**

## **Para ajustar el brillo de la pantalla:**

• Presione los botones de BRILLO  $\blacktriangledown$  o  $\blacktriangle$ .

Ö. т ⊐ 50  $\circledcirc$  $\odot$ 

BRILLO

**AJUSTE EL BRILLO USANDO LA INTENSIDAD DEL BRILLO**

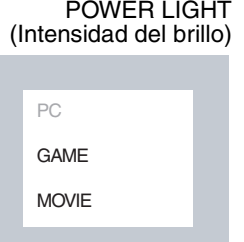

## **Para ajustar el brillo de la pantalla progresivamente en incrementos de 10%:**

• Presione el botón POWER LIGHT  $\blacktriangleright$ . **Importante:** Verifique que su monitor esté en el modo PC cuando ajuste el brillo usando el botón de intensidad del brillo. Si trata de usar el botón de Intensidad del brillo cuando el monitor está en el modo Película o Juego, éste puede sufrir daño.

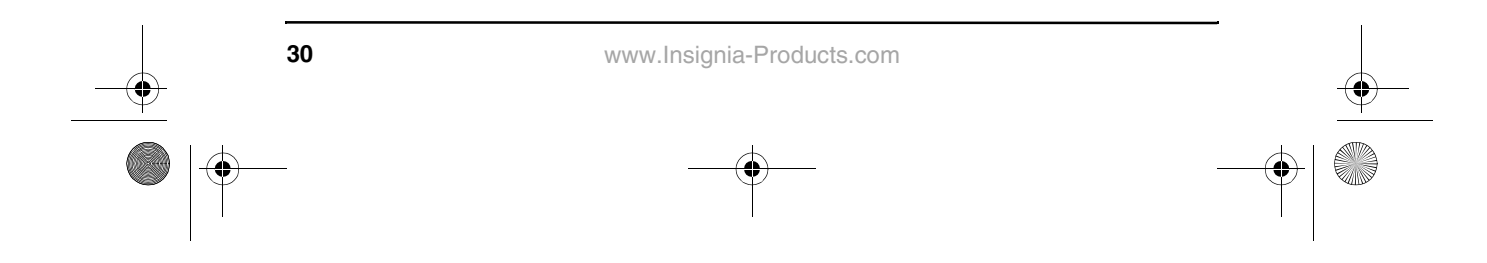

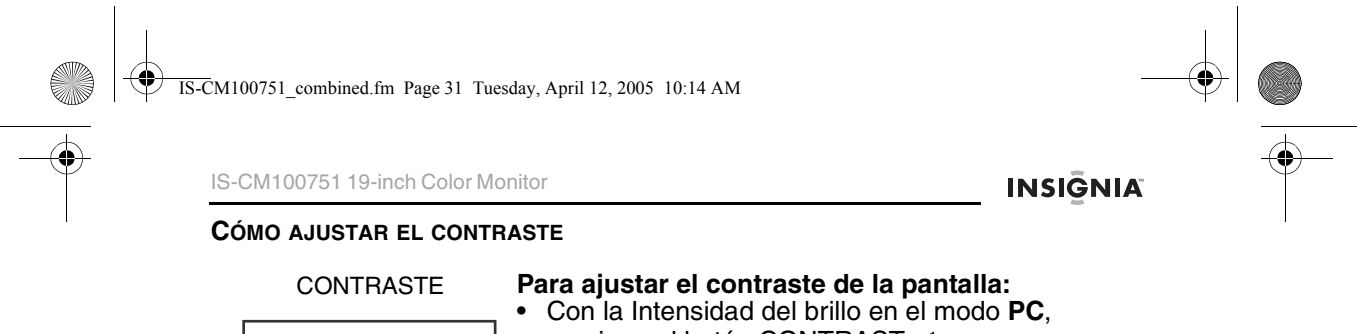

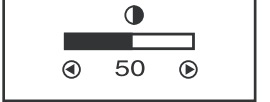

## presione el botón CONTRAST <.

## **Uso del sistema de menús**

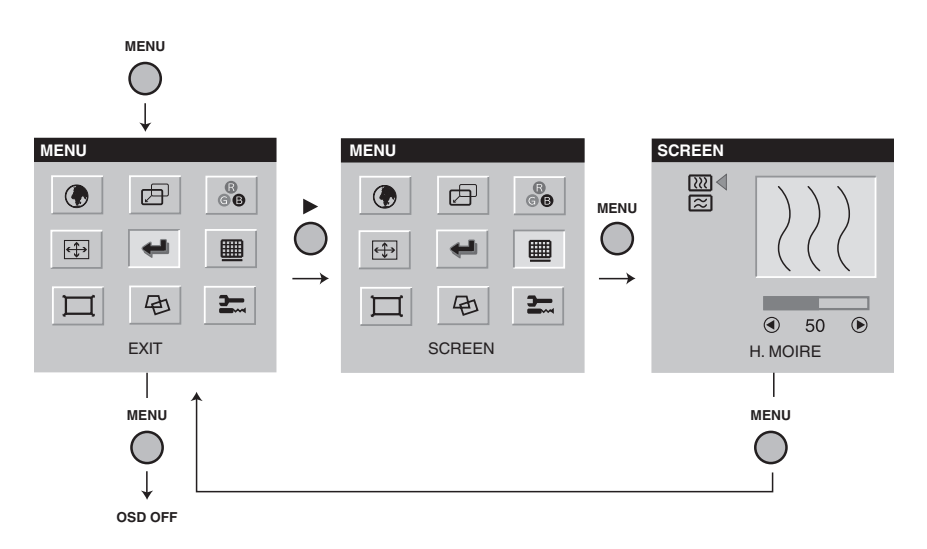

**Para cerrar la visualización en pantalla (OSD) y continuar usando el monitor:**

• Seleccione **Exit** en la visualización en pantalla (OSD).

## **Uso de la visualización en pantalla (OSD)**

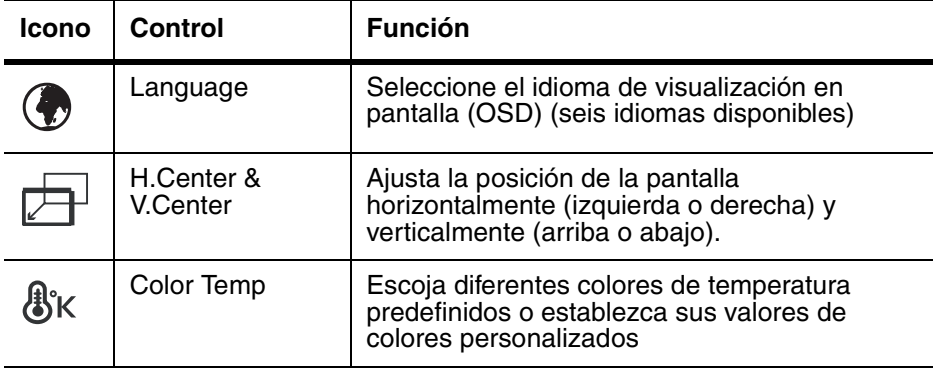

www.Insignia-Products.com

**31**

 $\bigotimes$  IS-CM100751\_combined.fm Page 32 Tuesday, April 12, 2005 10:14 AM

**September 1999** 

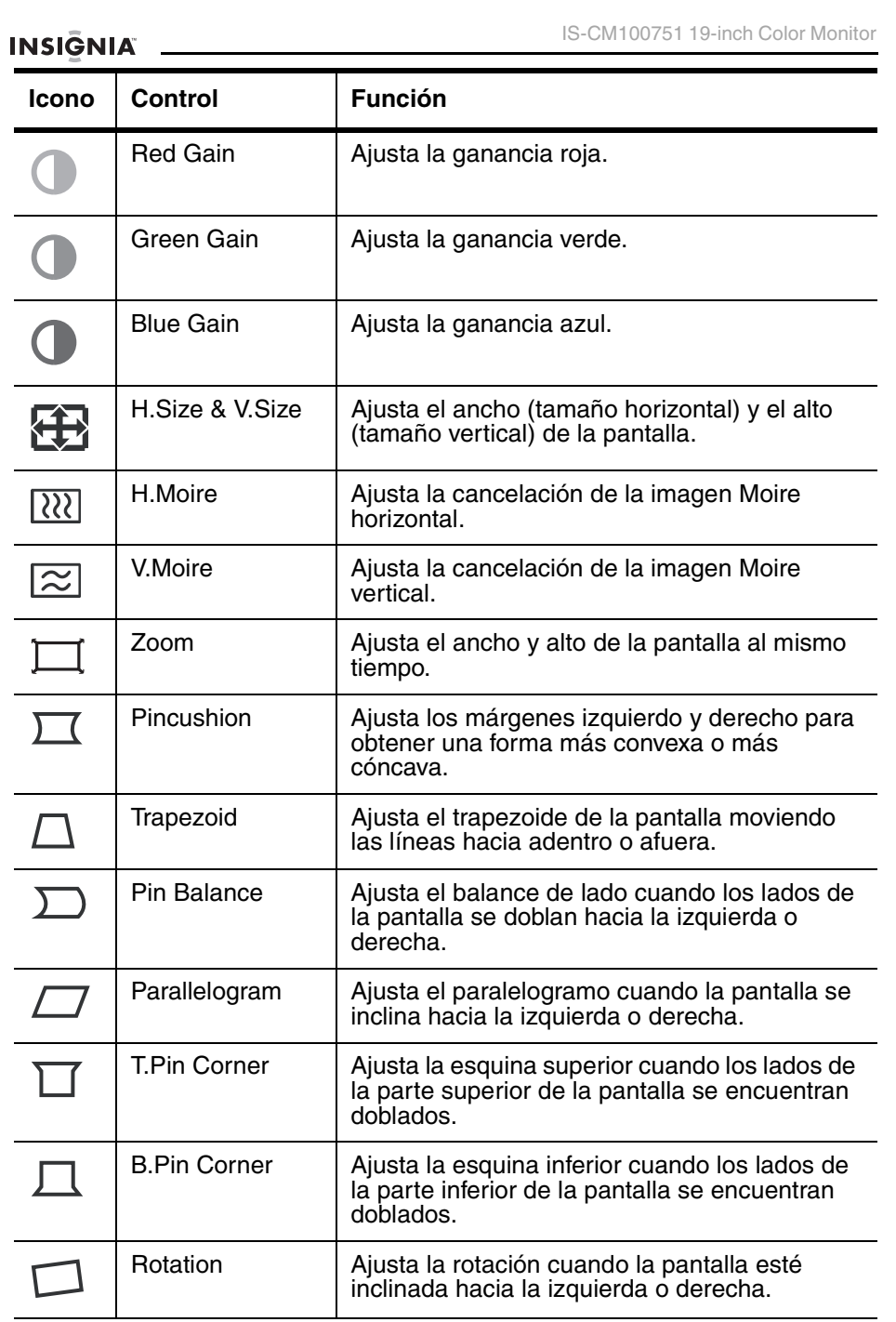

**32**

IS-CM100751\_combined.fm Page 33 Tuesday, April 12, 2005 10:14 AM

IS-CM100751 19-inch Color Monitor

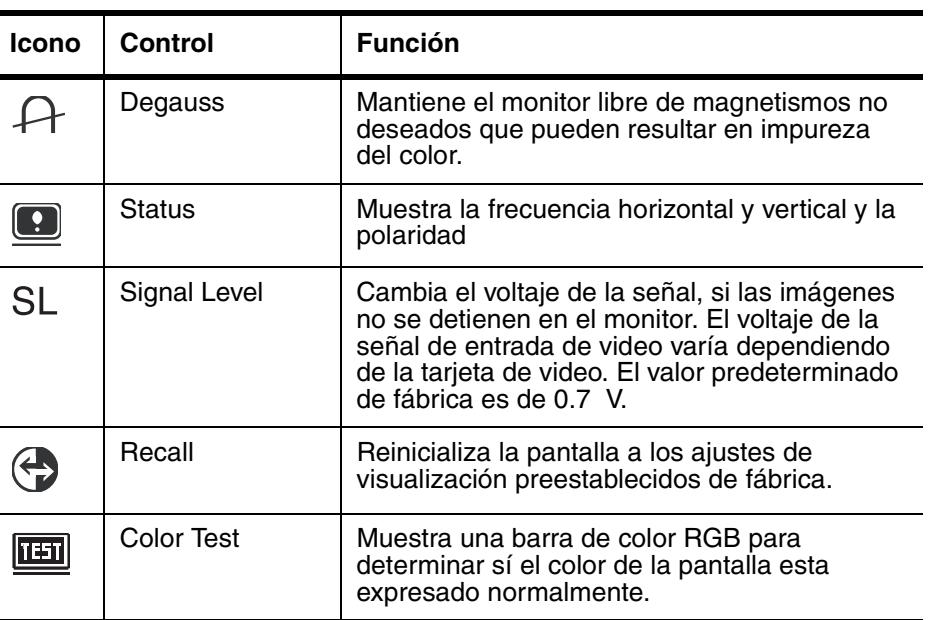

## **Uso del autodiagnóstico**

Si el monitor no muestra la imagen, presione cualquier tecla para abrir la pantalla Self-Diagnosis. El autodiagnóstico verifica el estado del monitor y determina si hay una señal válida.

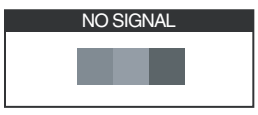

La pantalla No Signal se abre cuando el conector VGA no está conectado a una computadora o cuando el monitor está en el modo DPMS.

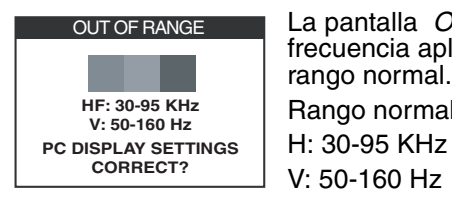

La pantalla Out of Range se muestra cuando la frecuencia aplicada es más baja o más alta que el rango normal. Rango normal

## **Especificaciones**

Estas especificaciones están sujetas a cambio sin aviso previo.

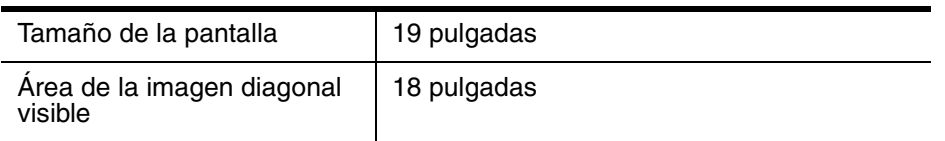

www.Insignia-Products.com

**33**

**INSIGNIA** 

IS-CM100751\_combined.fm Page 34 Tuesday, April 12, 2005 10:14 AM

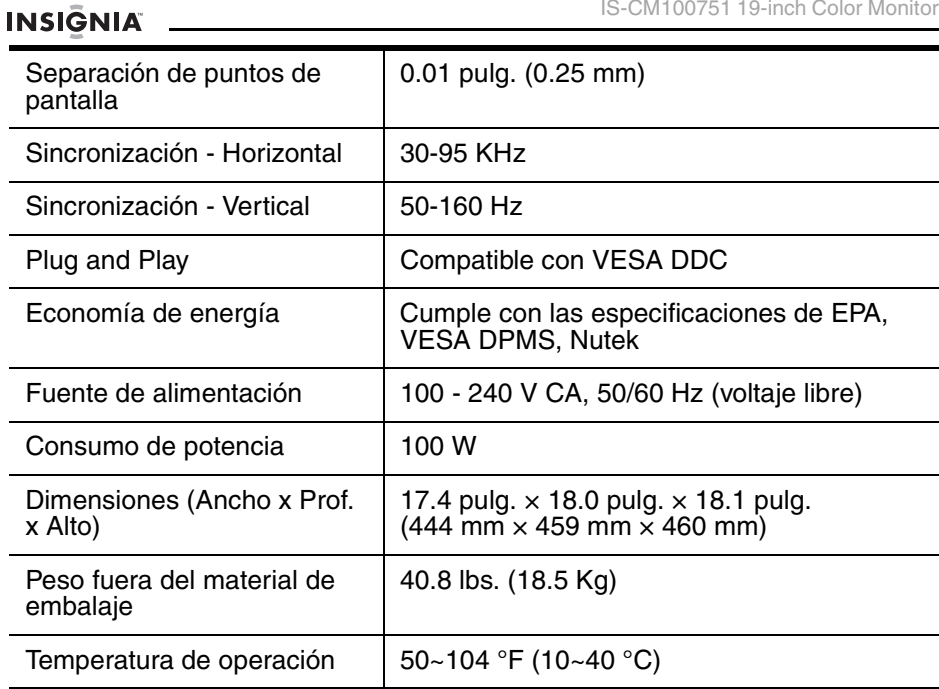

IS-CM100751 19-inch Color Monitor

## **Temporizaciones preestablecidas de fábrica**

**Nota:** Todos los modos no están entrelazados.

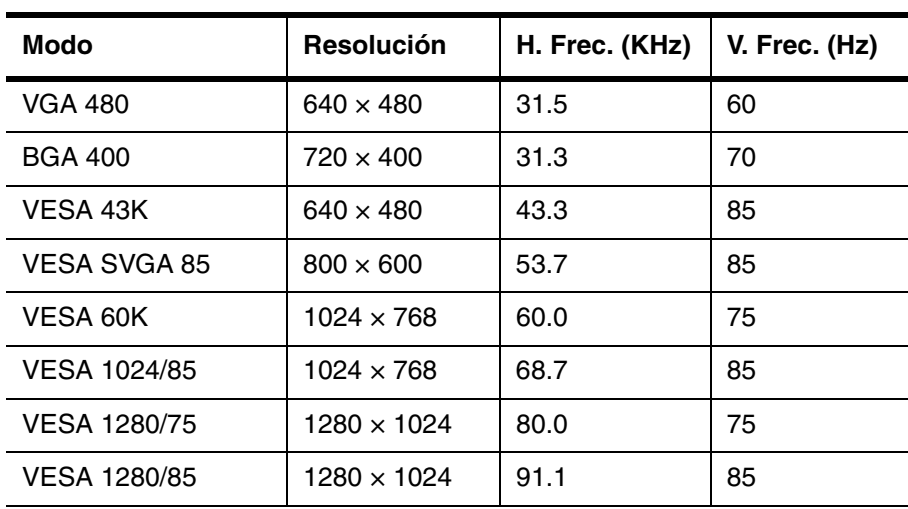

**34**

IS-CM100751 19-inch Color Monitor

(i

**INSIGNIA** 

## **Solución de problemas**

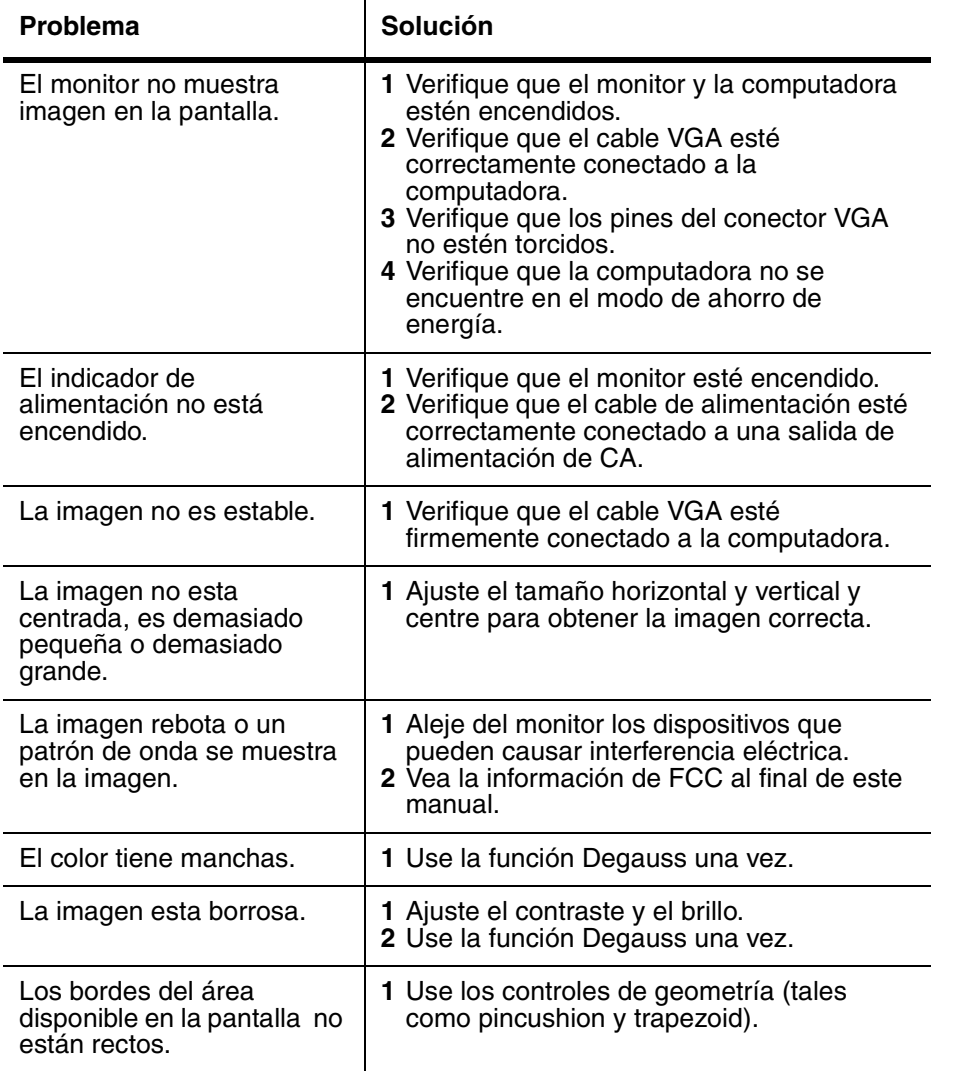

www.Insignia-Products.com

**35**

## **INSIGNIA**

IS-CM100751 19-inch Color Monitor

## **Declaración de la Comisión Federal de Comunicaciones sobre la interferencia de frecuencias de radio**

Este equipo ha sido sometido a pruebas y se ha determinado que satisface los límites establecidos para clasificarlo como dispositivo digital de Clase B de acuerdo con la Parte 15 del reglamento FCC. Estos límites se han establecido para proporcionar una protección razonable contra interferencias perjudiciales en una instalación residencial. Este equipo genera, usa y puede emitir energía de radiofrecuencia. Si no se instala y usa de acuerdo con las instrucciones, este aparato puede causar interferencias perjudiciales a las comunicaciones de radio. Sin embargo, no se garantiza que no ocurrirá interferencia en una instalación particular. Sí el equipo causa interferencias perjudiciales en la recepción de la señal de radio o televisión, lo cual puede comprobarse encendiéndolo y apagándolo alternativamente, se recomienda al usuario corregir la interferencia mediante uno de los siguientes procedimientos:

- Cambiar la orientación o la ubicación de la antena receptora.
- Aumentar la distancia entre el equipo y el receptor.
- Conectar el equipo a un tomacorriente de un circuito distinto de aquel al que esta conectado el receptor.
- Solicitar consejo al distribuidor o a un técnico experto en radio/TV para obtener ayuda.

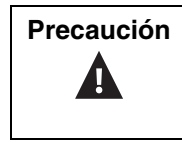

**Precaución** | Cualquier cambio o modificación no aprobado expresamente por la parte responsable del cumplimiento normativo puede anular la autoridad del usuario para operar el equipo.

## **Notificación canadiense**

Este aparato digital de la Clase B cumple todos los requisitos del Reglamento Canadiense sobre Equipos que Causan Interferencias.

## **Aviso de la Unión Europea**

Los productos con la marca de CE cumplen con la Directiva EMC (89/336/ EEC) y la Directiva de Bajo Voltaje (73/23/EEC) emitida por la Comisión de la Comunidad Europea.

El cumplimiento de estas directivas indica la conformidad de acuerdo a las siguientes normas (en paréntesis se encuentran los estándares internacionales equivalentes):

- EN55022 (CISPR 22) Interferencia Electromagnética
- EN55024 Prueba de Inmunidad para el Producto ITE
- EN60950 (IEC950) Seguridad del Producto
- EN61000-3-2 (IEC555-2) Armónicas de la Línea de Alimentación

Este producto esta también diseñado para sistemas de energía de IT con un voltaje entre fases de 230 V.

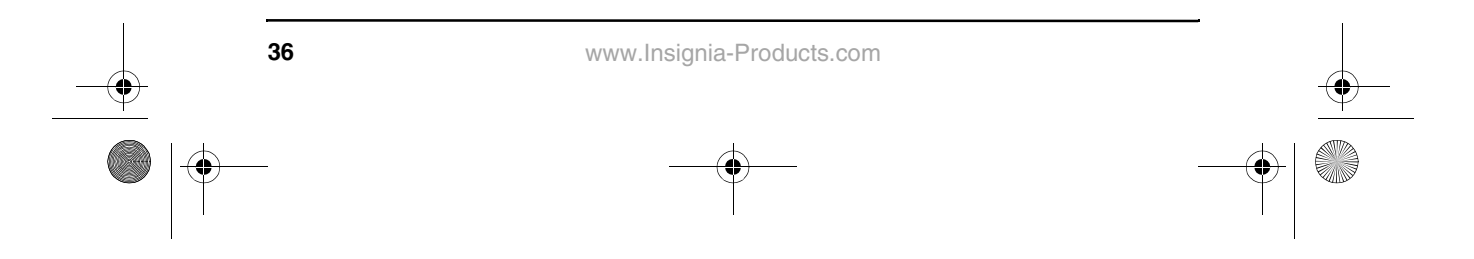

blank.fm Page 1 Friday, March 25, 2005 2:46 PM 

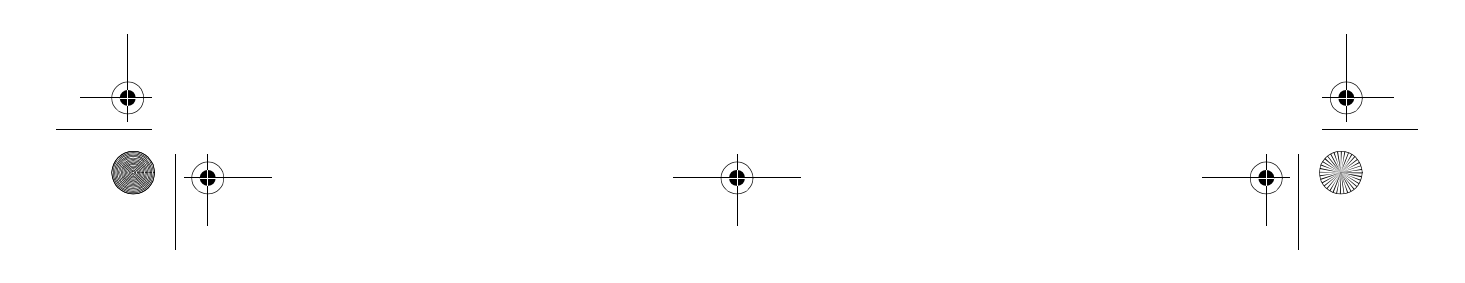

 $\begin{array}{c|c|c|c} \multicolumn{3}{c|}{\theta} & \multicolumn{3}{c|}{\theta} & \multicolumn{3}{c|}{\theta} & \multicolumn{3}{c|}{\theta} & \multicolumn{3}{c|}{\theta} & \multicolumn{3}{c|}{\theta} & \multicolumn{3}{c|}{\theta} & \multicolumn{3}{c|}{\theta} & \multicolumn{3}{c|}{\theta} & \multicolumn{3}{c|}{\theta} & \multicolumn{3}{c|}{\theta} & \multicolumn{3}{c|}{\theta} & \multicolumn{3}{c|}{\theta} & \multicolumn{3}{c|}{\theta} & \multicolumn{3}{c|}{\$ 

## **INSIGNIA**®

**Distributed by Insignia™ Products Distribué par Insignia™ Products Distribuido por Insignia™ Products**

7601 Penn Avenue South, Richfield, MN USA 55423-3645 www.Insignia-Products.com

© 2005 Insignia™ Products<br>All rights reserved. All other products and brand names aretrademarks of their respective owners.

© 2005 produits Insignia™

Tous droits réservés. Tous les autres produits ou nomsde marques sont des marques de commerce qui appartiennent à leurs propriétaires respectifs. © 2005 productos Insignia™<br>Todos los derechos reservados. Todos los demás productos y marcas son marcas comerciales registradas de sus respectivos dueños.

Download from Www.Somanuals.com. All Manuals Search And Download.

Free Manuals Download Website [http://myh66.com](http://myh66.com/) [http://usermanuals.us](http://usermanuals.us/) [http://www.somanuals.com](http://www.somanuals.com/) [http://www.4manuals.cc](http://www.4manuals.cc/) [http://www.manual-lib.com](http://www.manual-lib.com/) [http://www.404manual.com](http://www.404manual.com/) [http://www.luxmanual.com](http://www.luxmanual.com/) [http://aubethermostatmanual.com](http://aubethermostatmanual.com/) Golf course search by state [http://golfingnear.com](http://www.golfingnear.com/)

Email search by domain

[http://emailbydomain.com](http://emailbydomain.com/) Auto manuals search

[http://auto.somanuals.com](http://auto.somanuals.com/) TV manuals search

[http://tv.somanuals.com](http://tv.somanuals.com/)